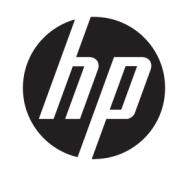

**ملخص**

يوفر هذا الدليل المعلومات والمواصفات الفنية بشأن ميزات الشاشة وإعدادها واستخدام الشاشة.

دليل المستخدم

© Copyright 2020 HP Development Company, L.P.

كما تعد HDMI وشعار HDMI وHigh-Definition Interface Multimedia علامات تجارية أو علامات تجارية مسجلة لصالح LLC Licensing HDMI. ُوتعد Windows علامة تجارية أو علامة تجارية مسجلة لشركة Microsoft Corporation في الولايات المتحدة و/أو بلدان أخرى. تعد ™DisplayPort وشعار ™DisplayPort و®VESA علامات تجارية أو علامات تجارية مسجلة مملوكة لجمعية معايير إلكترونيات الفيديو (VESA) في الولايات المتحدة وبلدان أخرى.

المعلومات الواردة في هذا المستند خاضعة للتغيير بدون إشعار. يعد بيان الضمان الصريح المرفق مع منتجات وخدمات شركة HP هو الضمان الوحيد للمنتجات والخدمات التي تقدمها الشركة. يجب عدم تفسير أي شيء هنا على أنه يشكل ضمانًا إضافيًا. تُخلي شركة HP مسؤوليتها<br>أنتشأ عن أية أخطاء فنية أو أخطاء تحريرية أو حذف بهذا الدليل.

#### **إشعار المنتج**

يشرح هذا الدليل الميزات المشتركة في أغلب الطرز . قد لا تتوافر بعض الميزات في منتجك. للوصول إلى أحدث دليل للمستخدم، انتقل إلى التعليمات واتبع ،<http://www.hp.com/support> للعثور على منتجك. ثم، حدد **أدلة المستخدم**.

الإصدار الأول: سبتمبر ٢٠٢٠

الرقم المرجعي للمستند: 21095-171M

## **حول هذا الدليل**

يوفر هذا الدليل المعلومات والمواصفات الفنية بشأن ميزات الشاشة وإعدادها واستخدام البرامج. استنادًا إلى الطراز، قد لا تحتوي الشاشة على جميع الميزات المُضمّنة في هذا الدليل.

- **تحذير!** يشير إلى موقف خطر، **قد** يتسبب في حدوث إصابة خطيرة أو الوفاة، إذا لم يتم تجنبه.
- **تنبيه:** يشير إلى موقف خطر، **قد** يتسبب في حدوث إصابة بسيطة أو متوسطة، إذا لم يتم تجنبه.
- **هام:** يشير إلى معلومات تعتبر هامة ولكن لا تتعلق بخطر (على سبيل المثال، الرسائل التي تتعلق بتلف الممتلكات). ويُحذّر المستخدم من انّ عدم اتباع اي إجراء كما هو موضح تمامًا يمكن ان يؤدي إلى فقدان البيانات او<br>تانسلنا تلف الأجهزة أو البرامج. كما يحتوي على معلومات ضرورية لشرح مفهوم أو لاستكمال مهمة.
	- **ملاحظة:** تحتوي على معلومات إضافية للتركيز على نقاط هامة في النصالرئيسي أو تكملتها.
		- **تلميح:** يقدم تلميحات مفيدة لإتمام مهمة.

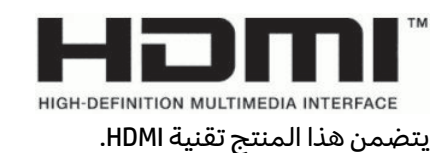

# جدول المحتويات

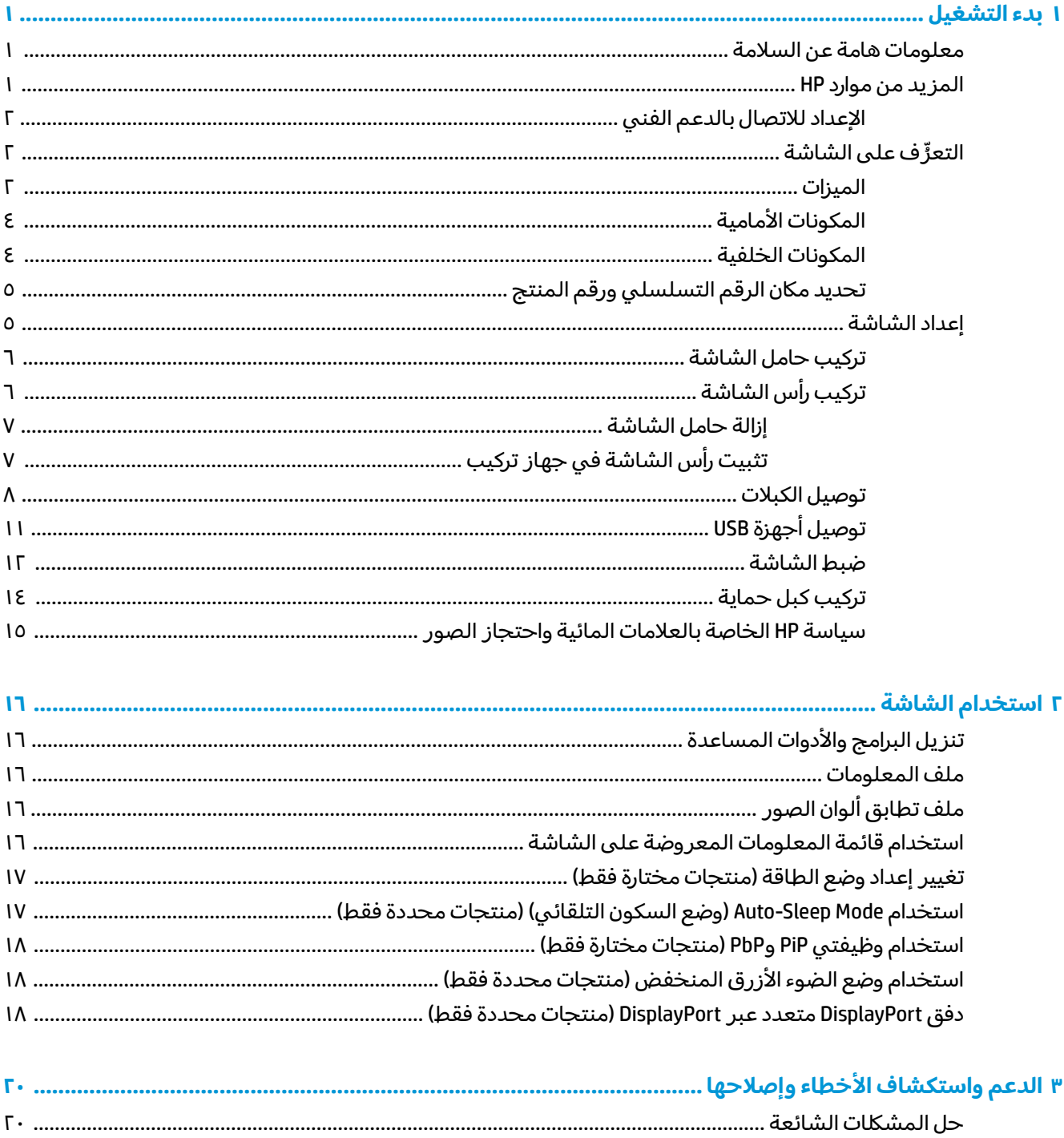

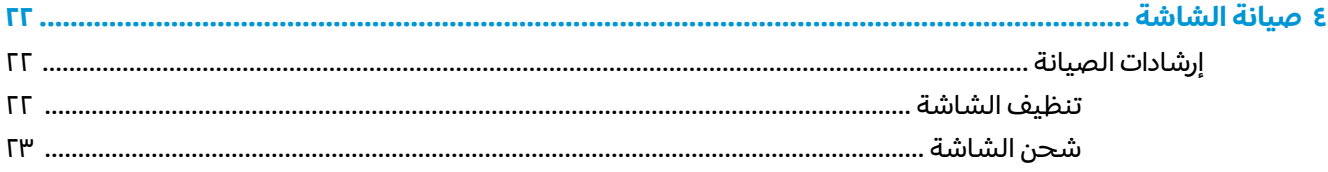

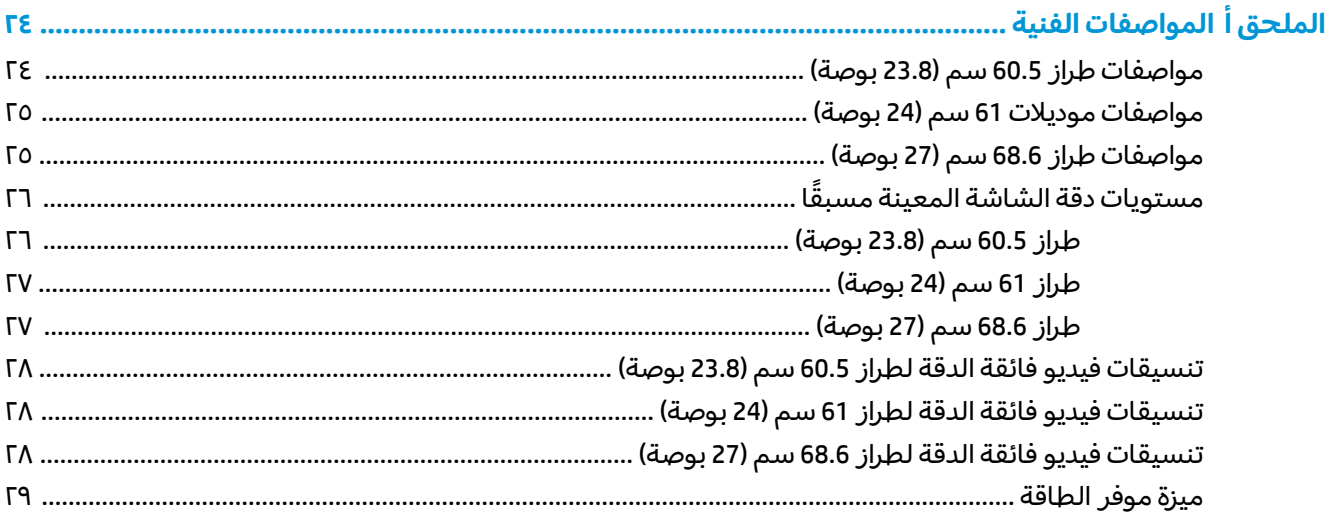

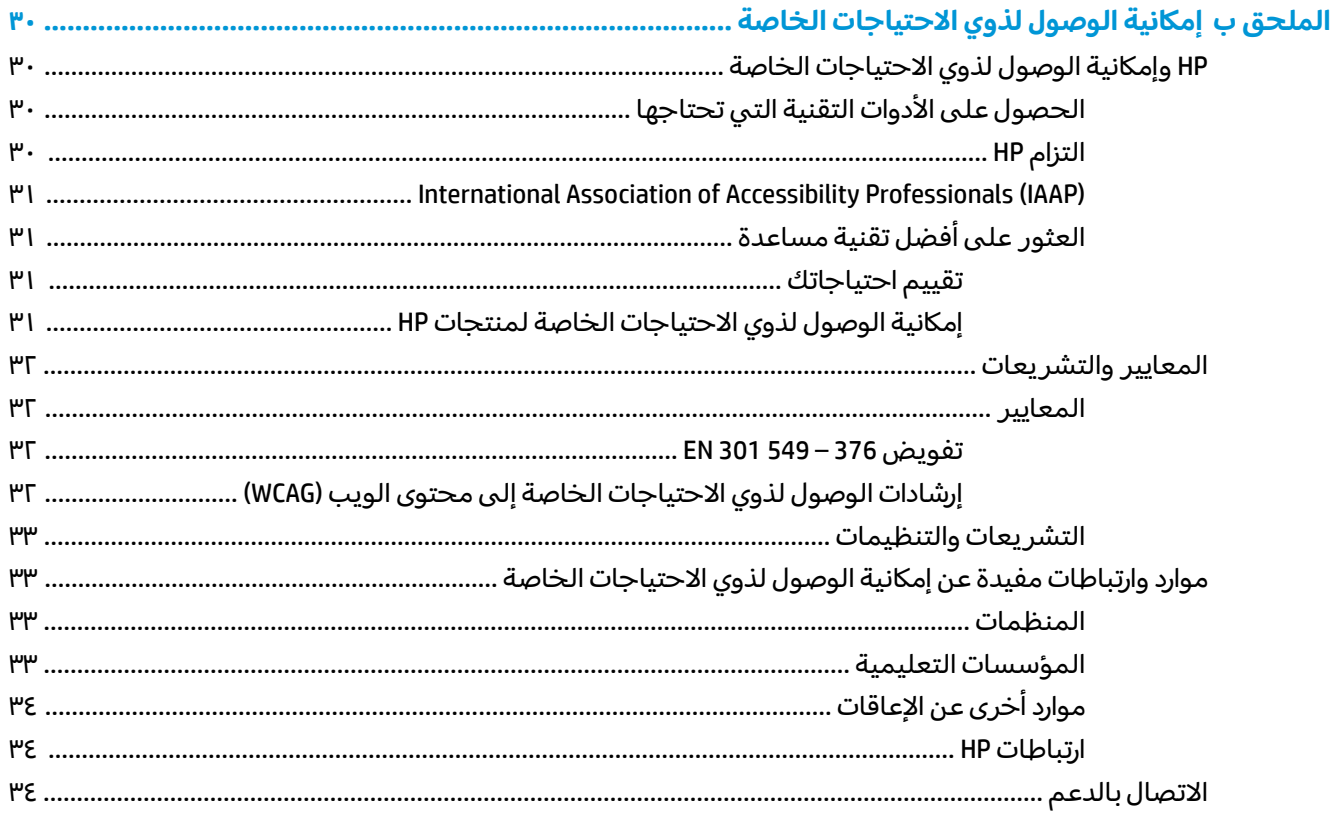

# **١ بدء التشغيل**

اقرأ هذا الفصل لمعرفة معلومات السلامة ومكان العثور على موارد إضافية من HP.

# **معلومات هامة عن السلامة**

<span id="page-6-0"></span>تم إرفاق سلك طاقة مع الشاشة. إذا استخدمت سلكًا آخر، فلا تستخدم إلا مصدر طاقة وتوصيلة مناسبين لهذه الشاشة. للحصول على معلومات حول مجموعة سلك الطاقة الصحيح الذي يجب استخدامه مع الشاشة، راجع *Notices Product*) إشعارات المنتج) المتوفرة ضمن مجموعة الوثائق لديك.

 $\Delta$  **تحذير!** للحد من مخاطر التعرض لصدمة كهربائية أو حدوث تلف بالجهاز:

- ِصل سلك الطاقة بمأخذ تيار متناوب يسهل الوصول إليه طوال الوقت.
- َ إذا كان سلك الطاقة يحتوي على قابس ّ <sup>د</sup> ِ فوص السلك بالمأخذ المؤرض(الأرضي) الذي يحتوي ّ مزو بـ 3 سنون، ل على 3 سنون.
- افصل الطاقة عن الكمبيوتر، بفصل سلك الطاقة عن مقبس التيار المتناوب. عند فصل سلك الطاقة من مأخذ التيار المتناوب، أمسك السلك من القابس.

لضمان السلامة، لا تضع أي شيء فوق أسلاك أو كبلات الطاقة. خذ الاحتياطات عند ترتيب جميع الأسلاك والكبلات الموصلة بالشاشة بحيث لا يمكن الوقوف عليها أو جذبها أو نزعها أو التعثر بها.

لتقليل مخاطر التعرضلأية إصابات خطيرة، اقرأ *دليل الأمان والراحة* الموجود ضمن أدلة المستخدم. حيث يوضح هذا الدليل إعداد محطة العمل المناسبة، والعادات السليمة بالنسبة لوضع الجسم، والصحة والعمل لمستخدمي الكمبيوتر. كما يوفر *دليل الأمان والراحة* معلومات الأمان الكهربائية والميكانيكية المهمة. يتوفر *دليل الأمان والراحة* أيضًا في موقع الويب على http://www.hp.com/ergo.

ّوصل جميع أسلاك الطاقة لجهاز الكمبيوتر والأجهزة الطرفية (على َ **هام:** لحماية الشاشة وجهاز الكمبيوتر، سبيل المثال، الشاشة أو الطابعة أو الماسحة الضوئية) بجهاز حماية من اندفاع التيار كمُشترك طاقة مثلا أو وحدة<br>يستخدم التقانيسية المحدث التقريب تزويد بطاقة لا منقطعة (UPS). لا توفر جميع مُشتركات الطاقة الحماية ضد اندفاع التيار؛ ولذا يجب أن يحمل مُشترك<br>'' ينتقد عليه عَمَّا مُنقطة أ الطاقة ملصقا يشير إلى أنه يحتوي على هذه الإمكانية تحديدًا. استخدم مُشترك طاقة تقدم الشركة المصنِّعة له<br>الطاقة ملصقا سياسة تعويض عن التلف بحيث يمكنك استبدال الأجهزة في حالة فشل الحماية ضد اندفاع التيار.

استخدم الأثاث المناسب والمقبول من ناحية الحجم لدعم الشاشة بشكل صحيح.

- <mark>تحذير!</mark> يمكن ان تسقط الشاشات المُثبِّتة بشكل غير مناسب على خزائن الملابس او خزائن الكتب او الارفف او<br>المكاتب أنَّه كما تقال من تقبِّل المنطقين التوقيق على المنطقة في ذلك الملابس او خزائن الكتب او الارفف او المكاتب أو مكبرات الصوت أو الصناديق أو العربات وتسبب إصابات شخصية.
- **تحذير! خطر التثبيت:** قد يسقط الجهاز، مما يؤدي إلى حدوث إصابة شخصية خطيرة أو الوفاة. لتجنب حدوث الإصابة، أرفق هذه الشاشة بشكل آمن بالأرضية أو الحائط وفقًا لتعليمات التثبيت.
	- <mark>تحذير!</mark> لا يعد هذا الجهاز ملائمًا للاستخدام في الأماكن التي من المحتمل وجود الأطفال بها.
	- ً **ملاحظة:** يعتبر هذا المنتج ا مناسب لأغراضالترفيه. يمكنك وضع الشاشة في بيئة مضيئة يمكن التحكم بها لتجنب تأثير تداخل الأضواء والأسطح الساطعة المحيطة التي ربما تتسبب في صدور انعكاسات مزعجة من الشاشة.

## **المزيد من موارد HP**

استخدم هذا الجدول لتحديد موقع موارد تشمل تفاصيل عن المنتج ومعلومات عن طريقة القيام بالأشياء المختلفة وغيرها.

#### **جدول ١- ١ معلومات إضافية**

<span id="page-7-0"></span>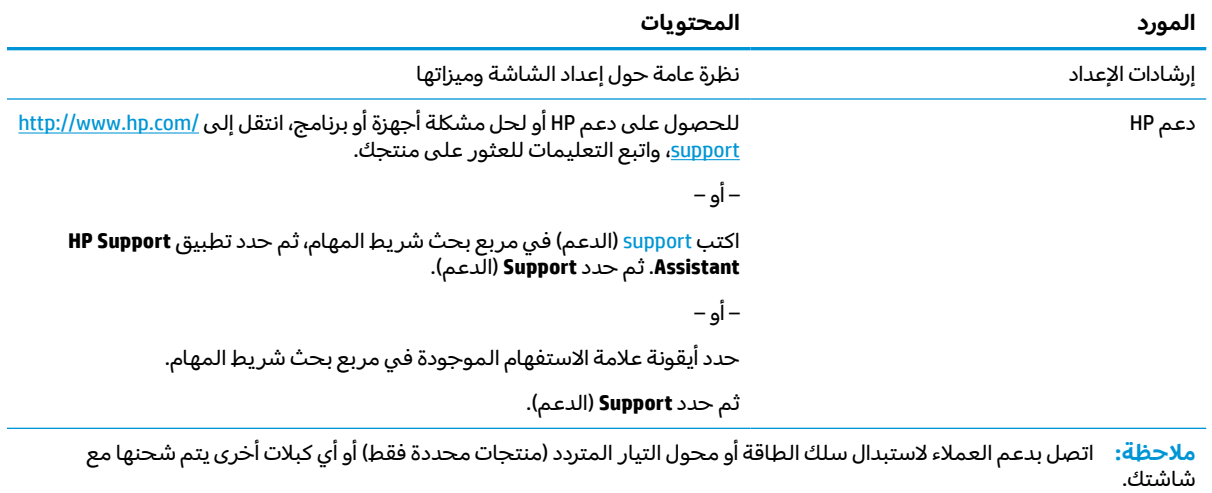

## **الإعداد للاتصال بالدعم الفني**

استخدم هذه المعلومات عند الحاجة إلى استكشاف إحدى المشكلات وإصلاحها.

إذا تعذّر عليك حل مشكلة باستخدام <u>الدعم [واستكشاف](#page-25-0) الأخطاء وإصلاحها في صفحة ٢٠</u>، يمكن أن يوفر الاتصال بالدعم الفني مساعدة إضافية. يجب أن تتوفر المعلومات التالية عند الاتصال.

- رقم طراز الشاشة
- الرقم التسلسلي الخاص بالشاشة
	- تاريخ الشراء على الفاتورة
- الظروف التي حدثت بها المشكلة
- رسائل الخطأ التي ظهرت على الشاشة
	- تكوين الجهاز
- اسم وإصدار الأجهزة والبرامج المستخدمة

# **ّ ف ُ التعر على الشاشة**

تحتوي شاشتك على ميزات عالية الجودة. يقدم هذا القسم تفاصيل عن المكوِّنات الخاصة بك، بما في ذلك اماكنها<br>-وطريقة عملها.

#### **الميزات**

ً وفقا للطراز، قد تتضمن الشاشة الميزات التالية:

#### **ميزات شاشة العرض**

- شاشة ذات مساحة قطرية قابلة للعرض حجمها 60.5 سم (23.8 بوصة) ذات دقة 1920 × 1080، بالإضافة إلى دعم ملء الشاشة لدرجات الدقة الأقل؛ وتشمل الشاشة ميزة تخصيص الحجم للحصول على أكبر حجم ممكن للصور مع الاحتفاظ بنسبة العرض إلى الارتفاع الأصلية
- شاشة ذات مساحة قطرية قابلة للعرض حجمها 61 سم (24 بوصة) ذات دقة 1920 × 1200، بالإضافة إلى دعم ملء الشاشة لدرجات الدقة الأقل؛ وتشمل الشاشة ميزة تخصيص الحجم للحصول على أكبر حجم ممكن للصور مع الاحتفاظ بنسبة العرض إلى الارتفاع الأصلية
- شاشة ذات مساحة قطرية قابلة للعرض حجمها 68.6 سم (27 بوصة) ذات دقة 2560 × 1440، بالإضافة إلى دعم ملء الشاشة لدرجات الدقة الأقل؛ وتشمل الشاشة ميزة تخصيص الحجم للحصول على أكبر حجم ممكن للصور مع الاحتفاظ بنسبة العرض إلى الارتفاع الأصلية
	- شاشة عرض كريستال سائل (LCD) بمصفوفة نشطة وتبديل تلقائي مسطح (IPS)
		- نطاق ألوان عريض لتوفير تغطية لمساحات الألوان sRGB
			- شاشة غير ساطعة بإضاءة LED خلفية
	- زاوية عرض عر يضة تتيح المشاهدة من الوضع جالسًا أو واقفًا، أو الانتقال من جانب إلى جانب
		- القدرة على الميل والتدوير وضبط الارتفاع
		- القدرة على الإدارة المحورية لتدوير رأس شاشة العرض من الوضع الأفقي إلى الوضع الرأسي
- وظيفة صورة داخل صورة (PiP (وصورة بجانب صورة (PbP (ثنائية لتمكين وظيفة عرضإدخالات DisplayPort وHDMI في كل نصف من الشاشة (منتجات محددة فقط)
	- تعديلات العرض على الشاشة (OSD) بالعديد من اللغات لتسهيل إعداد وضبط الشاشة على أفضل حالة
		- عمليات ضبط مسبق لمساحة الألوان خاصة بـ sRGB و.709BT
		- ميزة توفير الطاقة لتلبية احتياجات استهلاك الطاقة المنخفض
		- فتحة كبل الحماية في الجزء الخلفي من الشاشة لكبل حماية اختياري
			- ميزة إدارة الكبلات لتركيب الكبلات والأسلاك

#### **الموصلات**

- إدخال فيديو ™DisplayPort (الكابل مُضمن)
	- ّ خرج فيديو DisplayPort) الكبل <sup>ن</sup> مضم )
- (HDMI) High-Definition Multimedia Interface™ فيديو إدخال●
- موزع USB بمنفذ B-Type USB واحد (منتجات محددة فقط) يتصل بالكمبيوتر (لانتقال البيانات إلى الخادم ) وأربعة منافذ USB تتصل بأجهزة USB) لانتقال البيانات من الخادم)
	- (فقط محددة منتجات (USB Type-A إلى USB Type-B كبل●
		- كبل DisplayPort) منتجات محددة فقط)
			- كبل HDMI) منتجات محددة فقط)
	- إمكانية التوصيل والتشغيل، في حالة دعمها بواسطة نظام التشغيل لديك

#### **حامل الشاشة**

- حامل قابل للفك من أجل حلول مرنة لتركيب رأس الشاشة
- جهاز Quick Release 2 من HP لإرفاق رأس الشاشة بالحامل سريعًا بنقرة بسيطة، ثم إزالتها بتحرير اللسان المنزلق الملائم
	- دعامة تركيب RVESA لربط رأس الشاشة بجهاز تثبيت حائطي أو بذراع دوار
	- إمكانية تركيب وفق معيار VESA) 100 × 100 مم) لتثبيت الشاشة على ذراع تركيب متحرك
		- دعم لدعامة تركيب لإرفاق الشاشة بمحطة عمل

**ملاحظة:** للحصول على معلومات السلامة والمعلومات التنظيمية، راجع *إشعارات المنتج* المتوفرة ضمن مجموعة الوثائق لديك. للوصول إلى أحدث دليل للمستخدم، انتقل إلى http://www.hp.com/support، واتبع التعليمات للعثور على منتجك. ثم، حدد **أدلة المستخدم**.

## **المكونات الأمامية**

<span id="page-9-0"></span>للتعرف على زر الطاقة الموجود في الجهة الأمامية من الشاشة، استخدم هذا الرسم التوضيحي.

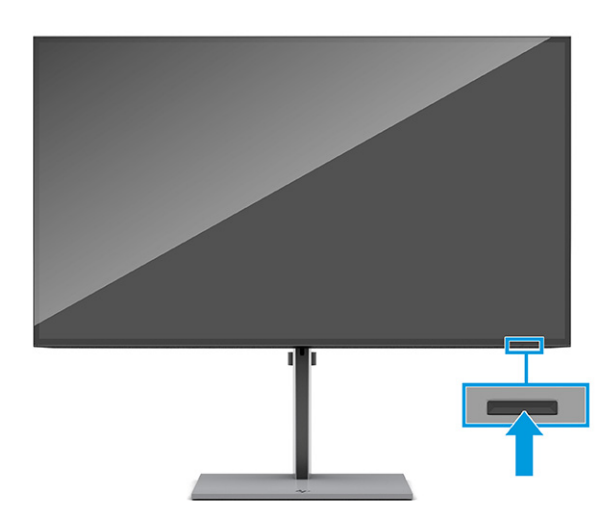

## **المكونات الخلفية**

للتعرف على المكونات الموجودة في الجهة الخلفية من الشاشة، استخدم هذا الرسم التوضيحي والجدول.

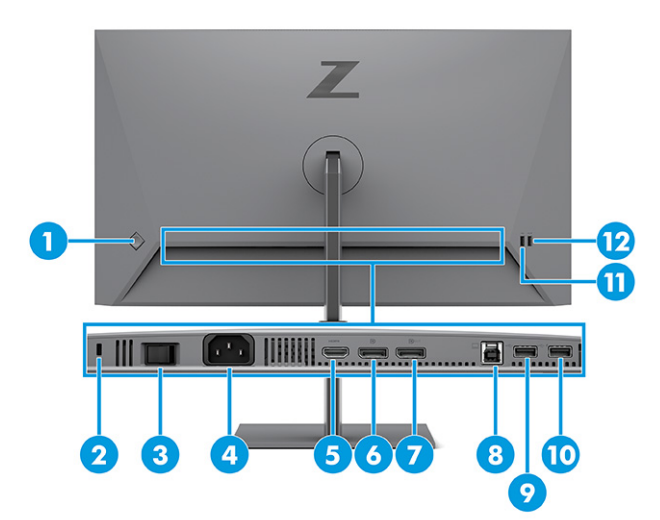

#### **جدول ١- ٢ مكونات الجهة الخلفية ومواصفاتها**

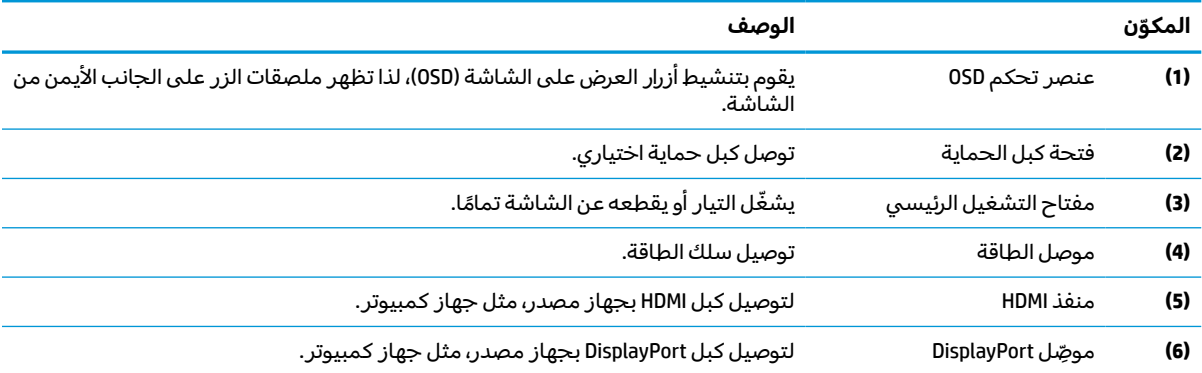

<span id="page-10-0"></span>

| الوصف                                                                                                    | المكوّن |
|----------------------------------------------------------------------------------------------------|---------|
| لتوصيل كبل DisplayPort من الشاشة إلى شاشة ثانوية.<br>موضِل خرج DisplayPort                                                                                            | (7)     |
| منفذ USB Type-B (انتقال<br>البيانات إلى الخادم)<br>لتوصيل كبل USB Type-B بجهاز مصدر، مثل جهاز كمبيوتر.<br>كما أن هذا المنفذ يمكِّن منافذ USB Type-A من إجراء وظائفها. | (8)     |
| يتيح توصيل كبل USB بجهاز طرفي، مثل لوحة مفاتيح، أو ماوس، أو محرك القرص الثابت USB.<br>منفذ USB                                                                        | (9)     |
| لتوصيل كبل USB بجهاز طرفي، مثل لوحة مفاتيح، أو ماوس، أو محرك قرص ثابت USB، ودعم<br>شحن بطارية 1.2.<br>منفذ USB                                                        | (10)    |
| شحن البطارية 1.2                                                                                                    |         |
| يتيح توصيل كبل USB بجهاز طرفي، مثل لوحة مفاتيح، أو ماوس، أو محرك القرص الثابت USB.<br>منفذ USB                                                                        | (11)    |
| لتوصيل كبل USB بجهاز طرفي، مثل لوحة مفاتيح، أو ماوس، أو محرك قرص ثابت USB، ودعم<br>شحن بطارية 1.2.<br>منفذ USB                                                        | (12)    |
| شحن البطارية 1.2                                                                                                    |         |

**يتبع) ُ جدول ١-٢ مكونات الجهة الخلفية ومواصفاتها (**

### **تحديد مكان الرقم التسلسلي ورقم المنتج**

يوجد الرقم التسلسلي ورقم المنتج على الجزء الخلفي من الشاشة. وقد تحتاج إلى هذه الأرقام عند الاتصال بشركة HP بخصوص الشاشة.

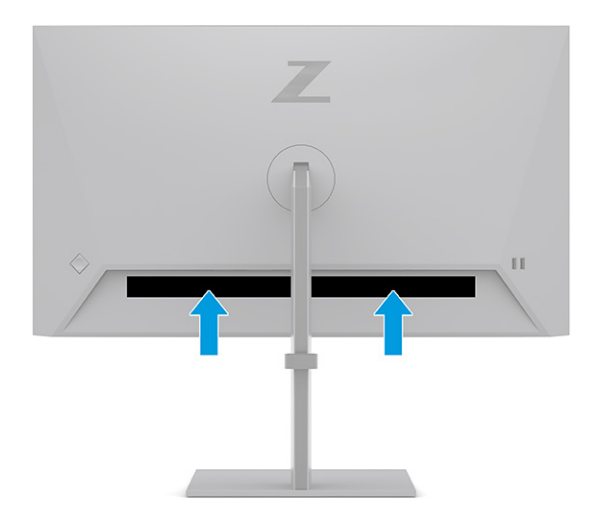

## **إعداد الشاشة**

يصف هذا القسم إرفاق حامل الشاشة أو التثبيت على الحائط وخيارات توصيل الشاشة بالكمبيوتر الشخصي أو المحمول أو وحدة التحكم في الألعاب أو جهاز مشابه.

- ن الحد من خطر التعرض لإصابات خطيرة، اقرأ دليل الأمان والراحة. حيث يوضح هذا الدليل إعداد محطة M وتحات العمل المناسبة، والعادات السليمة بالنسبة لوضع الجسم، والصحة والعمل لمستخدمي الكمبيوتر. كما يوفر *دليل الأمان والراحة* معلومات الأمان الكهربائية والميكانيكية المهمة. يتوفر *دليل الأمان والراحة* على الويب في [.http://www.hp.com/ergo](http://www.hp.com/ergo)
	- **هام:** لتجنب تلف الشاشة، لا تلمسسطح لوحة LCD. يمكن أن يؤدي الضغط على اللوحة إلى عدم تناسق في الألوان أو إلى حدوث خلل في الكريستال السائل. في حالة حدوث ذلك، لن تعود الشاشة إلى حالتها الطبيعية.

<span id="page-11-0"></span>**هام:** لمنع حدوث خدش بالشاشة أو تشويهها أو كسرها ولمنع حدوث تلف بأزرار التحكم، َضع وجه الشاشة لأسفل على سطح مستوٍ ومغطى بطبقة إسفنجية واقية او قماش غير كاشط.

### **تركيب حامل الشاشة**

من المهم جدًا ربط حامل الشاشة بشكل صحيح للاستخدام الآمن. يصف هذا القسم كيفية ربط الحامل بشكل آمن.

- **تلميح:** ِّفكر في موضع الشاشة، لأنه قد تتسبب الأسطح الساطعة والأضواء المحيطة في حدوث انعكاسات متداخلة.
	- **ا.** مع جعل رأس الشاشة لأسفل داخل الصندوق، صِل الحامل بالموصِّل الموجود خلف الشاشة. يستقر المزلاج الموجود على الحامل في موضعه عندما يتم تثبيت الحامل في مكانه.

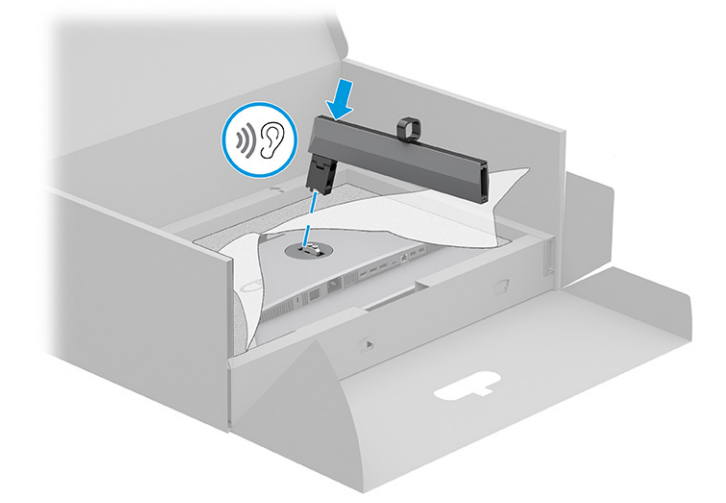

**٢.** اربط القاعدة في الحامل **(1)**، وأحكم ربط البرغي **(2)**.

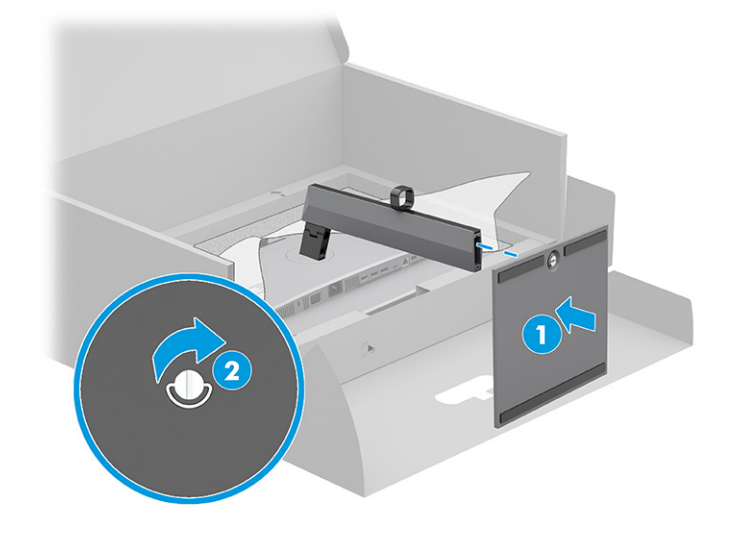

## **تركيب رأسالشاشة**

لتركيب شاشتك بحائط مستخدمًا ذراعًا بديلا او اداة تركيب اخرى، اتبع الخطوات الواردة في هذا القسم لتوصيل<br>ثمان بائع أعلنها وكل شاشتك بأمان وإحكام.

- <span id="page-12-0"></span>**هام:** تدعم هذه الشاشة فتحات التركيب 100 مم المتوافقة مع معيار VESA الصناعي. ولتثبيت حل تركيب من جهة خارجية برأس الشاشة، استخدم أربعة مسامير مقاس 4 مم ودرجة 0.7 وطول 10 مم. وقد تؤدي البراغي الأطول إلى حدوث تلف في الشاشة. تأكد من توافق حل التركيب الخاص بحهة التصنيع مع معيار VESA ومن تصنيفه على أنه يتحمل وزن رأس الشاشة. للحصول على أفضل أداء، استخدم كبلات الطاقة والفيديو المرفقة مع الشاشة.
- **ملاحظة:** يتم إعداد هذا النظام بحيث يمكن دعمه من خلال دعامات التركيب على الجدار المتوافقة مع listed-UL .CSA-listed أو

#### **إزالة حامل الشاشة**

إذا قررت استخدام التثبيت على الحائط بدلاً من حامل الشاشة الذي قمت بتركيبه، فأزل الحامل أولاً.

**هام:** قبل تفكيك الشاشة، تأكد من إيقاف تشغيلها وفصل جميع الكبلات.

**هام:** لوضع الشاشة وتثبيتها، توصي HP بأن يقوم شخصان بتنفيذ هذه الإجراءات.

- **١.** افصل جميع الكبلات وأزلها من الشاشة.
- **٢.** َضع الشاشة مع جعل وجهها لأسفل على سطح مسطح ً مغط بورق فوم ٍواق أو بقطعة قماش نظيفة وجافة.
	- **٣.** ادفع المزلاج لأعلى بالقرب من أسفل الجزء الأوسط من ل ّ ِ موص تركيب الحامل **(1)**.
		- <mark>٤. ا</mark>رفع الحامل للأعلى وبعيدًا عن الشاشة **(2)**.

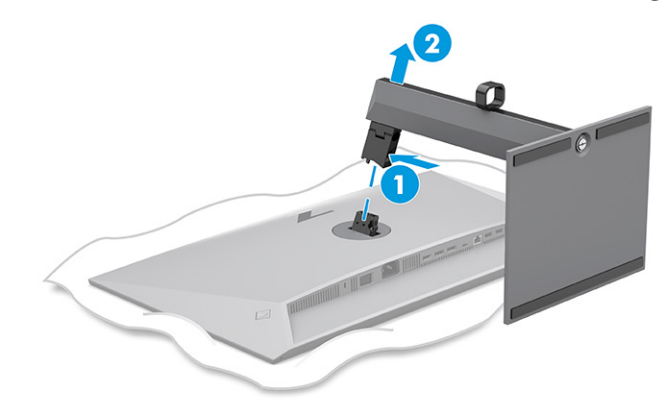

### **تثبيت رأسالشاشة في جهاز تركيب**

قد تحتاج إلى أدوات إضافية مثل مفك البراغي (يتم شراؤه بشكل منفصل) عند توصيل جهاز تركيب. لتجنب إلحاق الضرر بالشاشة، اتبع الإرشادات التالية.

- **١.** أزل البرغيين من قاعدة تثبيت الحامل على الجانب الخلفي من رأس الشاشة **(1)**.
	- **٢.** ارفع قاعدة تثبيت الحامل ً مباشرة عن رأس الشاشة **(2)**.

<span id="page-13-0"></span>**٣.** ِحاذ لوحة تركيب VESA مع فتحتي برغي **3)** VESA**(**، ثم اربط البراغي بإحكام **(4)**.

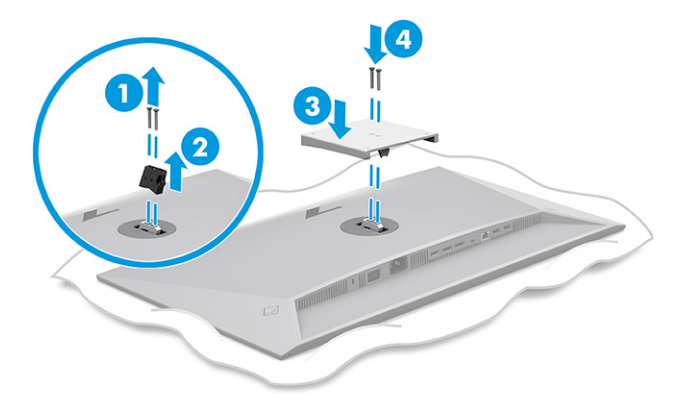

- **٤.** لربط رأس الشاشة بذراع تركيب متحرك أو بجهاز تركيب آخر، أدخل براغي التركيب الأربعة من خلال الفتحات الموجودة بجهاز التركيب وبداخل فتحات براغي VESA على الجزء الخلفي لرأس الشاشة.
- **هام:** إذا كانت هذه التعليمات لا تنطبق على جهازك، فاتبع تعليمات جهة التصنيع الخاصة بتركيب الجهاز عند تركيب الشاشة على الحائط أو ذراع دوار.

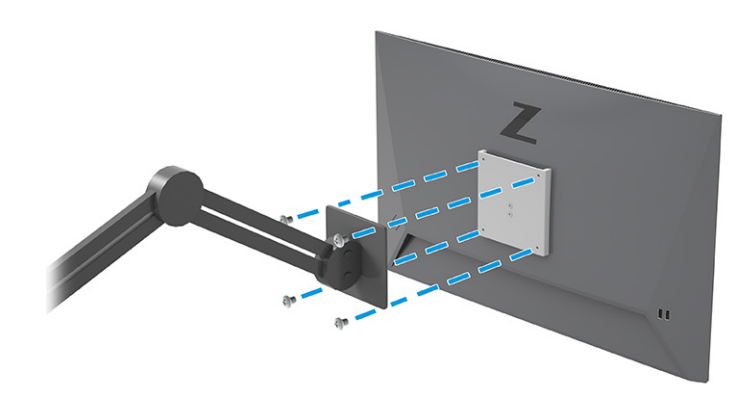

### **توصيل الكبلات**

بالإضافة إلى التفاصيل المتعلقة بكيفية توصيل كبل، يتضمن هذا القسم معلومات حول الطريقة التي تعمل بها الشاشة لديك عند توصيل كبلات معينة.

- اعتمادا على الطراز، قد تكون الشاشة قادرة على دعم إدخالات HDMI، أو DisplayPort. يتم تحديد وضع ً **ملاحظة:** الفيديو بواسطة كبل الفيديو المستخدم. تحدد الشاشة تلقائيًا الإدخالات التي تحتوي على إشارات فيديو صالحة. اسيديو بواسطه حبن اسيديو المستحدم. تحدد الساسة للعاليا الإدخالات التبي تحتوي عنبي إسارات فيديو صانحه<br>يمكنك تحديد الإدخالات من خلال قائمة أوامر الشاشة (OSD). يتم شحن الشاشة بكبلات محددة. ولا يتم تضمين جميع الكبلات الموضحة في هذا القسم معها.
	- **١.** ضع الشاشة في موقع ملائم وجيد التهوية بالقرب من الكمبيوتر.

ِّوج كبل **٢.** ه الإشارة وكبل الطاقة من خلال أداة توجيه الكبلات على حامل الشاشة.

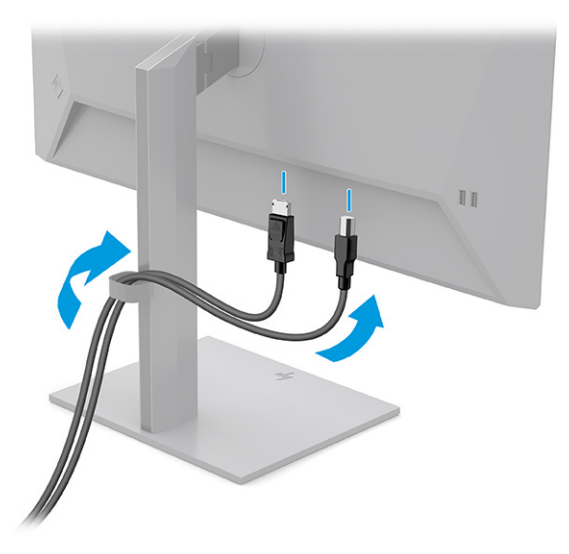

#### **٣.** ل ّ ِوص كبل الفيديو.

<mark>ملاحظة:</mark> تحدد الشاشة تلقائيًا الإدخالات التي تحتوي على إشارات فيديو صالحة. لتحديد أي إدخال، افتح<br>تلفت المسابق الشاشة (250) قائمة العرض على الشاشة (OSD)، وحدّد **Input** (إدخال).

● صِل أحد طرفي كبل DisplayPort بمُوصل DisplayPort في الجزء الخلفي من الشاشة والطرف الآخر<br>المناطق المنطق المناهيات بموصل DisplayPort بالجهاز المصدر.

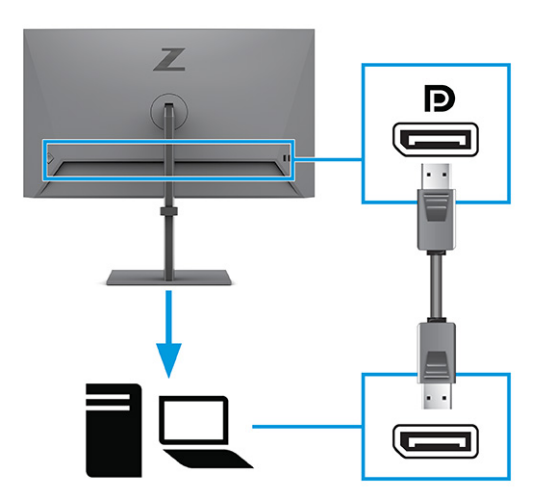

● ِصل أحد طرفي كبل HDMI بمنفذ HDMI في الجزء الخلفي للشاشة والطرف الآخر بمنفذ HDMI بالجهاز المصدر.

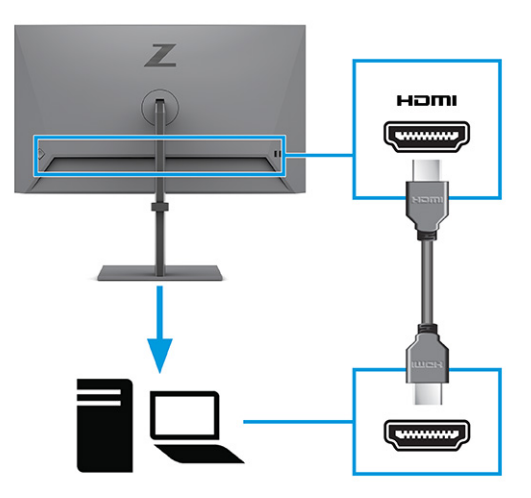

- **٤.** قم بتوصيل كابل USB.
- ِصل أحد طرفي كبل A-Type USB بكبل B-Type USB إلى منفذ B-Type USB على الجهة الخلفية للشاشة، والطرف الآخر بمنفذ USB بالجهاز المصدر.

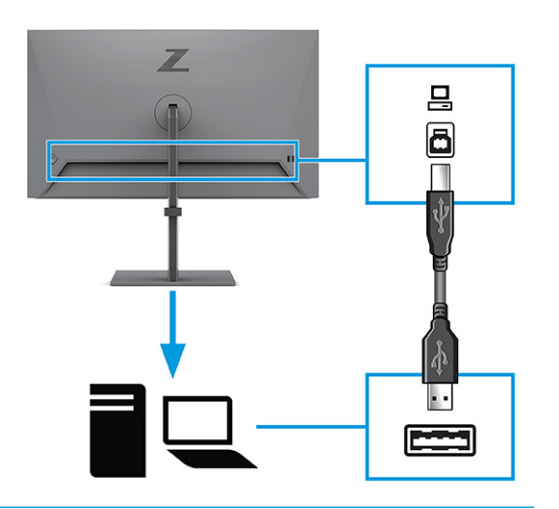

**ملاحظة:** يجب توصيل كبل B-Type USB من الجهاز المصدر (الكمبيوتر أو الكمبيوتر المحمول) بالجزء الخلفي للشاشة لتمكين منافذ A-Type USB على الشاشة. للحصول على مزيد من المعلومات، راجع [توصيل](#page-16-0) أجهزة [USB](#page-16-0) في [صفحة](#page-16-0) .١١

- <span id="page-16-0"></span>**0. وصِّل احد طرفي سلك الطاقة بموصّل الطاقة بالجزء الخلفي من الشاشة والطرف الآخر بماخذ تيار متردد (AC)<br>-**مؤرض.
	- .<br><u>A **تحذير!** للحد من مخاطر التعرض لصدمة كهربائية أو حدوث تلف بالجهاز:</u>

لا تقم بتعطيل المأخذ الأرضي الخاص بسلك الطاقة. يُعد المأخذ الأرضي ميزة ضرورية للسلامة.

صل سلك الطاقة بمنفذ تيار متردد مؤرّض (اُرضي) بحيث يمكن الوصول إليه بسهولة في كل الأوقات.

افصل الطاقة عن الجهاز من خلال فصل سلك الطاقة عن مأخذ التيار المتردد (AC(.

لضمان السلامة، لا تضع أي شيء فوق أسلاك أو كبلات الطاقة. نظِّمِها حتى لا يضغط عليها أحد دون قصد أو يتعثر فيها. لا تجذب السلك أو الكبل. عند فصل سلك الطاقة من مأخذ التيار المتناوب، أمسك السلك من القابس.

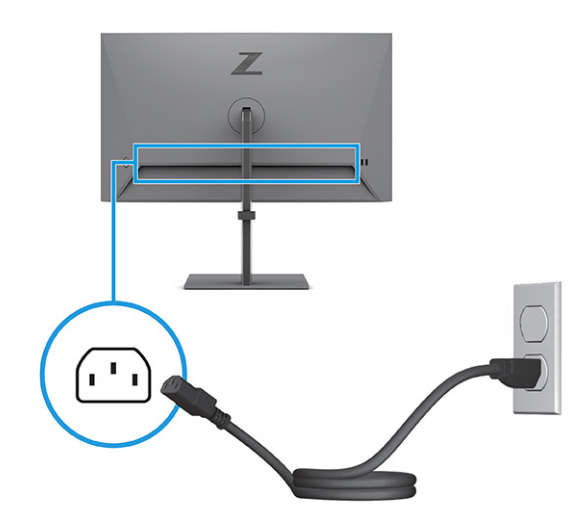

## **توصيل أجهزة USB**

استخدم منافذ USB لتوصيل أجهزة، مثل كاميرا رقمية أو لوحة مفاتيح USB أو ماوس USB. توجد أربعة منافذ USB على الشاشة للاتصال بالأجهزة (انتقال البيانات من الخادم): منفذا A-Type USB ومنفذا A-Type USB بميزة شحن بطارية .1.2

**ملاحظة:** يجب عليك توصيل كبل B-Type USB من الجهاز المصدر (الكمبيوتر) بالجزء الخلفي من الشاشة لتمكين منافذ USB Type-A من العمل كموزِّع USB للماوس ولوحات المفاتيح والهواتف ومحركات الأقراص الثابتة الخارجية، وعمليًا، لأي شيء متصل بــ USB يمكنه قبول جهد بمقدار 5 فولت.

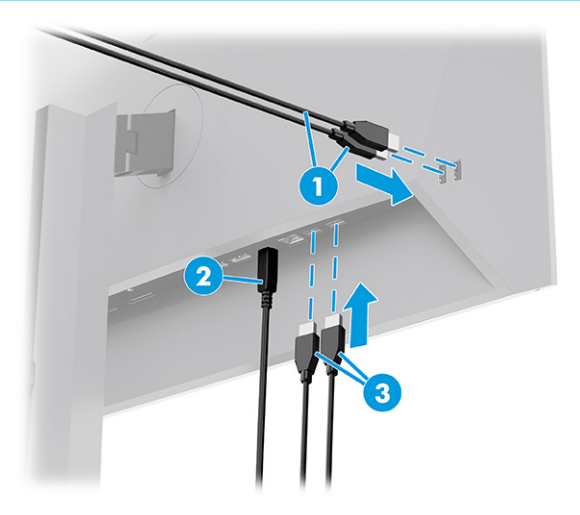

<span id="page-17-0"></span>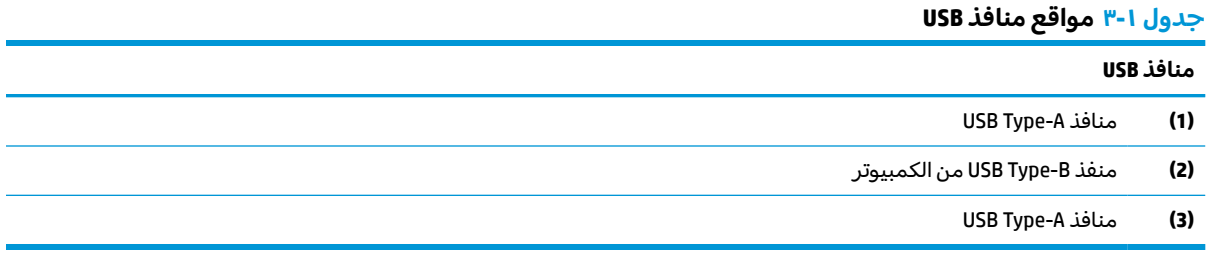

## **ضبط الشاشة**

لدعم مساحة عمل مريحة، تقدم الشاشة لديك خيارات الضبط الموضحة في هذا القسم.

- **تحذير!** للحد من خطر التعرضلإصابات خطيرة، اقرأ *دليل الأمان والراحة*. حيث يوضح هذا الدليل إعداد محطة العمل المناسبة، والعادات السليمة بالنسبة لوضع الجسم، والصحة والعمل لمستخدمي الكمبيوتر. كما يوفر *دليل الأمان والراحة* معلومات الأمان الكهربائية والميكانيكية المهمة. يتوفر *دليل الأمان والراحة* على الويب في [.http://www.hp.com/ergo](http://www.hp.com/ergo)
	- **١.** ِأمل رأس الشاشة للأمام أو للخلف لضبطها على مستوى مريح للعين.

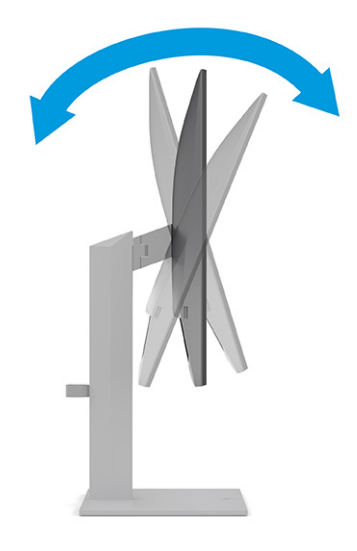

**٢.** اضبط ارتفاع الشاشة على موضع مريح بالنسبة إلى بيئة عملك الخاصة. ويجب ألا يتجاوز ارتفاع حافة الهيكل العلوية للشاشة ارتفاع عينك. قد يكون تركيب الشاشة بشكل منخفض ومائل اكثر راحة بالنسبة إلى مستخدمي العدسات التصحيحية. اعِد ضبط الشاشة كلما غيّرت وضعية الجسم خلال يوم العمل.

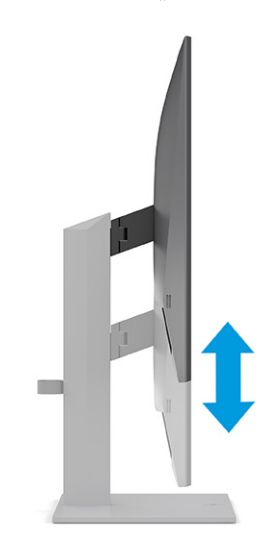

**٣.** ِأدر رأس الشاشة إلى اليمين أو اليسار للحصول على أفضل زاوية عرض.

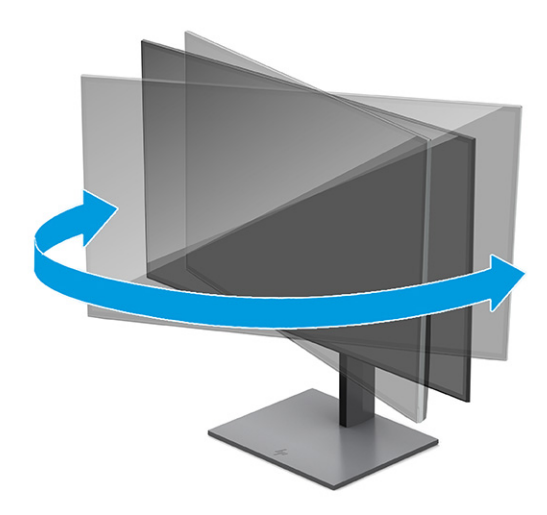

- **٤.** يمكنك تدوير رأس الشاشة على محورها للمشاهدة من الاتجاه الأفقي إلى الاتجاه الرأسي حتى تكون ملائمة لاستخدامك.
	- **أ.** اضبط الشاشة على الارتفاع الكامل لها، ثم اطو الشاشة إلى وضع الطي الكامل **(1)**.
- <span id="page-19-0"></span>**ب.** دوّر الشاشة على محورها 90 درجة وذلك من الاتجاه الأفقي في اتجاه عقارب الساعة إلى الاتجاه الراسي<br>(ح/ .**(2)**
	- **هام:** إذا لم تكن الشاشة على أكمل موضع لها من ناحية الارتفاع والطي في حالة تدويرها على محورها، فيلمسالركن السفلي الأيمن للوحة الشاشة بالقاعدة وقد يؤدي ذلك إلى إتلافها.

في حالة إضافة قضيب مكبر صوت اختياري إلى الشاشة، قم بتثبيته بعد تدوير الشاشة. سيتصل شريط مكبر الصوت بالقاعدة عندما تدور الشاشة ويُحتمل ان ينتج عن ذلك تلف الشاشة او شريط مكبر<br>.. الصوت.

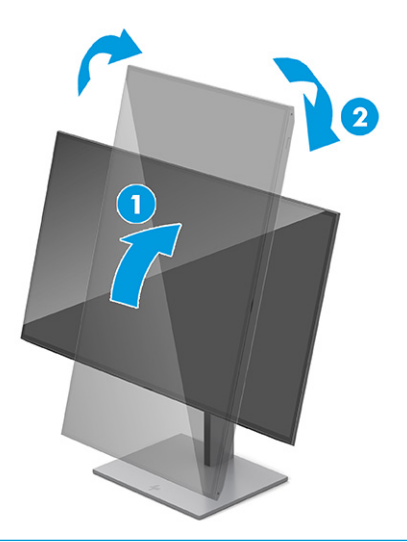

**ﷺ ملاحظة:** استخدم إعدادات العرض الخاصة بنظام التشغيل لتدوير الصورة على الشاشة من الوضع الرأسي إلى الوضع الأفقي. لتدوير قائمة أوامر الشاشة من الاتجاه الرأسي إلى الاتجاه الأفقي، افتح قائمة أوامر الشاشة وحدد **Menu**) القائمة) وحدد **Rotation Menu**) تدوير الشاشة)، ثم حدد **Portrait** (الاتجاه الرأسي).

### **تركيب كبل حماية**

كإجراء سلامة، يمكنك ربط الشاشة بإحكام بعنصر ثابت بواسطة كبل أمان اختياري متوفر من HP. استخدم المفتاح المزود لربط القفل وإزالته.

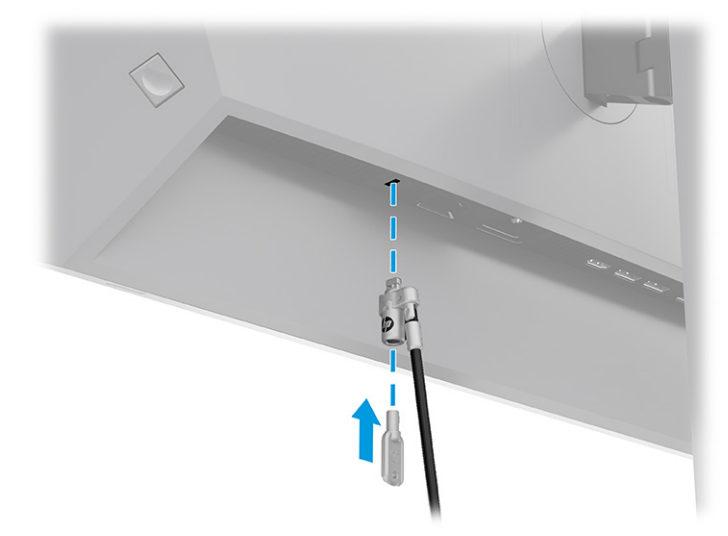

### **سياسة HP الخاصة بالعلامات المائية واحتجاز الصور**

<span id="page-20-0"></span>يتم تصميم بعض الشاشات من خلال استخدام تقنية شاشة التبديل في المكان (IPS)، التي توفر زوايا عرض عريضة للغاية بالإضافة إلى جودة متقدمة للصور. على الرغم من أنها مناسبة للعديد من التطبيقات، تقنية اللوحة هذه غير مناسبة للصور الثابتة أو الجامدة أو المحدودة لفترات زمنية طويلة، ما لم يتم استخدام موفرات الشاشة.

قد تشتمل التطبيقات بالصور الثابتة على المراقبة بالكاميرات، وألعاب الفيديو، وشعارات التسويق، والقوالب. ويمكن أن تسبب الصور الثابتة أضرار احتجاز الصور والتي يمكن أن تبدو مثل البقع أو العلامات المائية على الشاشة.

لا يغطي ضمان HP الضرر الناجم عن احتجاز الصور على الشاشات التي تظل قيد الاستخدام لمدة 24 ساعة في اليوم. لتجنب الضرر الناجم عن احتجاز الصور، أوقف دائمًا تشغيل الشاشة في حالة عدم استخدامها أو استخدم<br>استخدامها التقارنا كانت إعداد إدارة الطاقة، إذا كان مدعومًا على جهاز الكمبيوتر الخاص بك، لإيقاف تشغيل الشاشة عندما يكون جهاز<br>إلك الكمبيوتر خاملاً.

# **٢ استخدام الشاشة**

<span id="page-21-0"></span>يصف هذا الفصل كيفية استخدام الشاشة والميزات الخاصة بها، بما في ذلك البرامج والأدوات المساعدة وقائمة أوامر الشاشة (OSD (وأوضاع الطاقة.

# **تنزيل البرامج والأدوات المساعدة**

يمكنك تنزيل هذه الملفات وتثبيتها من Support HP) دعم HP(.

- ملف INF) معلومات)
- ملفات ICM) تطابق ألوان الصورة)

لتنزيل الملفات:

- .<http://www.hp.com/support> إلى انتقل **١.**
- **٢.** حدد **Drivers and Software**) البرامج وبرامج التشغيل).
	- **٣.** حدد نوع منتجك.
- **٤.** أدخل طراز شاشتك من HP في مربع البحث، واتبع التعليمات الظاهرة على الشاشة.

## **ملف المعلومات**

يحدد ملف INF موارد الشاشة المستخدمة من ِقبل أنظمة تشغيل RWindows لضمان توافق الشاشة مع محول الرسومات الخاص بجهاز الكمبيوتر.

تتوافق هذه الشاشة مع ميزة التوصيل والتشغيل وستعمل الشاشة على النحو الصحيح بدون تثبيت ملف INF . يتطلب توافق ميزة التوصيل والتشغيل للشاشة أن يتم استخدام بطاقة رسومات كمبيوتر متوافقة مع 2DDC VESA وأن يتم توصيل الشاشة مباشرة ببطاقة الرسومات. لا تعمل ميزة التوصيل والتشغيل عبر موصلات منفصلة من نوع BNC أو عبر صناديق أو ذاكرات تخزين التوزيع المؤقِّتة أو كليهما.

# **ملف تطابق ألوان الصور**

ملفات ICM عبارة عن ملفات بيانات يتم استخدامها مع برامج الرسومات لتوفير تطابق ألوان متناسق من الشاشة إلى الطابعة أو من الماسحة الضوئية إلى الشاشة. يتم تنشيط هذه الملفات في برامج الرسومات التي تدعم هذه الميزة.

**لِملاحظة: ت**تم كتابة ملف تعريف ألوان ICM وفقًا لمواصفات تنسيق ملف تعريف جمعية الألوان العالمية (ICC).

# **استخدام قائمة المعلومات المعروضة على الشاشة**

يمكنك ضبط شاشة HP الخاصة بك لتناسب مفضلاتك. استخدم قائمة أوامر الشاشة (OSD) لتخصيص ميزات العرض الخاصة بالشاشة لديك.

للوصول إلى قائمة أوامر الشاشة وإجراء عمليات الضبط:

- **١.** إذا لم تكن الشاشة مشغلة بالفعل، فاضغط على زر الطاقة لتشغيل الشاشة.
	- **٢.** اضغط على منتصف عنصر التحكم في قائمة أوامر الشاشة.
- **٣.** حرّك أداة التحكم لأعلى أو لأسفل أو لليسار أو لليمين للتنقل بين خيارات القائمة. اضغط على منتصف أداة<br>" التحكم لإجراء تحديد.

<span id="page-22-0"></span>يسرد الجدول التالي تحديدات القائمة المحتملة في القائمة الرئيسية للعرض على الشاشة (OSD). فهي تتضمن ً أوصافا لكل إعداد وتأثيراته على مظهر الشاشة أو أدائها.

| القائمة الرئيسية | الوصف                                                                                                    |  |  |  |
|------------------|----------------------------------------------------------------------------------------------------|--|--|--|
| السطوع+          | يضبط مستوى سطوع الشاشة. الإعداد الافتراضي للمصنع هو 65 أو 75 وفقًا للطراز.                                                       |  |  |  |
| اللون            | لتحديد لون الشاشة وضبطه وتوفير مجموعة متنوعة من الإعدادات المسبقة للألوان التي تُستخدَم لتكوين<br>الشاشة للحالات المختلفة للعرض. |  |  |  |
| الصورة           | لضبط صورة الشاشة، بما في ذلك زمن الاستجابة، والحدة، وتغيير حجم الصورة.                                                           |  |  |  |
| الإدخال          | يحدّد إشارة إدخال الفيديو (إما DisplayPort أو HDMI).                                                                             |  |  |  |
| الطاقة           | لضبط إعدادات الطاقة.                                                                                                    |  |  |  |
| القائمة          | لتعديل قائمة أوامر الشاشة.                                                                                                    |  |  |  |
| إدارة            | يضبط إعدادات DDC/Cl ويعيد جميع إعدادات قائمة أوامر الشاشة (OSD) إلى إعدادات المصنع الافتراضية.                                   |  |  |  |
| المعلومات        | لتوفير معلومات حول الشاشة، مثل وضع العرض الأمثل ووضع الطاقة والرقم التسلسلي.                                                     |  |  |  |
| إنهاء            | يخرج من قائمة أوامر الشاشة.                                                                                                    |  |  |  |

**جدول ٢- ١ خيارات قائمة أوامر الشاشة (OSD (وأوصافها لاستخدام زر أو عنصر تحكم ما**

# **تغيير إعداد وضع الطاقة (منتجات مختارة فقط)**

يصفٍ هذا القسم كيفية تنشيط وضع الأداء. قد تتطلب بعض الميزات الموجودة على الشاشة وضع الأداء ليكون نشطا.

عندما يكون الجهاز في وضع السكون، يكون الإعداد الافتراضي للشاشة هو وضع Saver Power) موفر الطاقة)، وذلك للامتثال للمعايير الدولية لاستهلاك الطاقة.

إذا كانت الشاشة لديك تدعم وضع Performance) الأداء)، فمن أجل الاحتفاظ بتمكين منافذ USB حتى عندما تكون الشاشة في Mode Sleep-Auto) وضع السكون التلقائي)، فعليك تغيير إعداد وضع الطاقة من **Saver Power**) موفر الطاقة) إلى **Performance**) الأداء).

#### **ملاحظة:** إذا كنت تقوم بتوصيل جهاز كمبيوتر لا يعمل بالبطارية، يجب تغيير إعداد "وضع الطاقة" إلى "وضع الأداء".

لتغيير إعداد وضع الطاقة:

- **١.** اضغط على منتصف عنصر التحكم في قائمة أوامر الشاشة.
- **٢.** حدد **Power**) الطاقة)، وحدد **Mode Power**) وضع الطاقة)، ثم حدد **Performance**) الأداء).
	- **٣.** حدد **Back**) العودة) وأغلق قائمة العرضعلى الشاشة (OSD(.

## **استخدام Mode Sleep-Auto) وضع السكون التلقائي) (منتجات محددة فقط)**

تحتوي الشاشة على ميزة توفير الطاقة تسمى بـ Mode Sleep-Auto) وضع السكون التلقائي)، وهي حالة طاقة منخفضة. يصف هذا القسم كيفية تنشيط وضع السكون التلقائي أو ضبطه على الشاشة لديك.

وفي حالة تمكين Auto-Sleep Mode (وضع السكون التلقائي) (يتم تمكينه افتراضيًا)، تدخل الشاشة في حالة طاقة<br>. . . . . مخفّضة عندما يشير الكمبيوتر إلى وضع انخفاض الطاقة (غياب إما إشارة المزامنة الأفقية أو الرأسية).

عند الدخول إلى حالة الطاقة المخفّضة هذه (وضع السكون التلقائي)، تصبح الشاشة فارغة، ويتم إيقاف تشغيل الإضاءة الخلفية، ويتحول ضوء الطاقة إلى اللون الكهرماني. تستهلك الشاشة أقل من 0.5 واط من الطاقة أثناء حالة <span id="page-23-0"></span>الطاقة المخفضة هذه. تخرج الشاشة من وضع السكون التلقائي عندما يرسل الكمبيوتر إشارة نشطة إلى الشاشة (على سبيل المثال، عند تنشيط الماوس او لوحة المفاتيح).

لتعطيل وضع السكون التلقائي في قائمة أوامر الشاشة:

- **١.** اضغط على منتصف ذراع التحكم في قائمة أوامر الشاشة (OSD (لفتح قائمة أوامر الشاشة (OSD(.
	- **٢.** في قائمة أوامر الشاشة (OSD(، حدد **Power**) الطاقة).
	- **٣.** حدد **Mode Sleep-Auto**) وضع السكون التلقائي)، ثم حدد **Off**) إيقاف التشغيل).

# **استخدام وظيفتي PiP وPbP) منتجات مختارة فقط)**

تدعم الشاشة ًكلا من وظيفة صورة داخل صورة (PiP(، والتي يتم فيها تراكب مصدر فوق آخر، ووظيفة صورة بجانب رأسيا (للاتجاه الطولي). يمكن عرض ً أفقيا (للاتجاه العرضي) أو ً صورة (PbP(، والتي يتم فيها وضع مصدر بجانب آخر صورتين بدقة كاملة (FHD) في وضع صورة داخل صورة (PiP).

لاستخدام وظيفة صورة داخل صورة (PiP) أو صورة بجانب صورة (PbP):

- **١.** قم بتوصيل مصدر إدخال ثانوي بالشاشة.
- **٢.** اضغط على منتصف ذراع التحكم في قائمة أوامر الشاشة (OSD (لفتح قائمة أوامر الشاشة (OSD(.
- **٣.** في قائمة أوامر الشاشة، حدد **Image**) صورة)، و**PiP**) صورة داخل صورة)، ثم حدد **PiP Enable**) تمكين صورة داخل صورة).

تمسح الشاشة الإدخالات الثانوية بحثًا عن إشارة صالحة، وتستخدم هذا الإدخال لوظيفة صورة داخل صورة (PiP (أو صورة بجانب صورة (PbP(.

- **٤.** إذا كنت تريد تغيير إدخال وظيفة صورة داخل صورة أو صورة بجانب صورة، فحدد **Image**) صورة)، وحدد **PiP** (صورة داخل صورة)، ثم حدد **Inputs Assign**) تعيين الإدخالات).
	- **٥.** إذا كنت تريد تغيير حجم الصورة داخل صورة (PiP(، فحدد **Size PiP**) حجم الصورة داخل صورة) في قائمة العرض على الشاشة (OSD)، ثم حدد الحجم الذي تريده.
- **٦.** إذا كنت تريد ضبط موضع الصورة داخل صورة، فحدد **Position PiP**) موضع الصورة داخل صورة) في قائمة العرض على الشاشة (OSD)، ثم حدد الموضع الذي تريده.

# **استخدام وضع الضوء الأزرق المنخفض(منتجات محددة فقط)**

يؤدي تقليل الضوء الأزرق المنبعث من الشاشة إلى تقليل تعرض عينيك للضوء الأزرق. تستخدم هذه الشاشة لوحة إضاءة زرقاء منخفضة في وضع الإعداد الإفتراضي.

في وضع الإعداد الإفتراضي، يتم اعتماد لوحة الضوء الأزرق المنخفض للشاشة هذه بواسطة TÜV لتقليل خرج الضوء الأزرق وإنشاء صوره اكثر راحة واقل تحفيزًا اثناء قراءتك محتوى على الشاشة.

# **دفق DisplayPort متعدد عبر DisplayPort) منتجات محددة فقط)**

إذا كنت تستخدم DisplayPort كمصدر إدخال الفيديو الأساسي، فيمكنك تشغيل التدفق المتعدد إلى شاشات DisplayPort أخرى موصَّلة من خلال تكوين اتصال متسلسل. يمكنك توصيل ما يصل إلى أربع شاشات في هذا<br>الكما الذكار وسللة تعليق المقدس المسابق التكوين إذا كانت بطاقة الرسومات في جهاز الكمبيوتر الخاصبك تدعم هذا التكوين.

يتوقف عدد الشاشات التي يمكنك توصيلها عبر وظيفة تدفق DisplayPort المتعدد على عدد من العوامل، والتي تتضمن معدلات الدقة والمسح المستخدمة لكل شاشة وإمكانيات وحدة معالجة الرسومات (GPU (أو نظام الرسومات المدمج. إذا كنت قد اشتريت بطاقة رسومات جديدة لجهاز الكمبيوتر الخاصبك، فراجع الدليل المرفق مع بطاقة الرسومات للحصول على مزيد من المعلومات حول إمكانياتها.

لتشغيل التدفق المتعدد:

**١.** تأكد من أن DisplayPort هو إدخال الفيديو الأساسي.

**T. اضف شاشة ثانية بتوصيل كبل DisplayPort بين موصِّل DisplayPort OUT في الشاشة الرئيسية وموصِّل<br>ج** DisplayPort في الشاشة الثانوية.

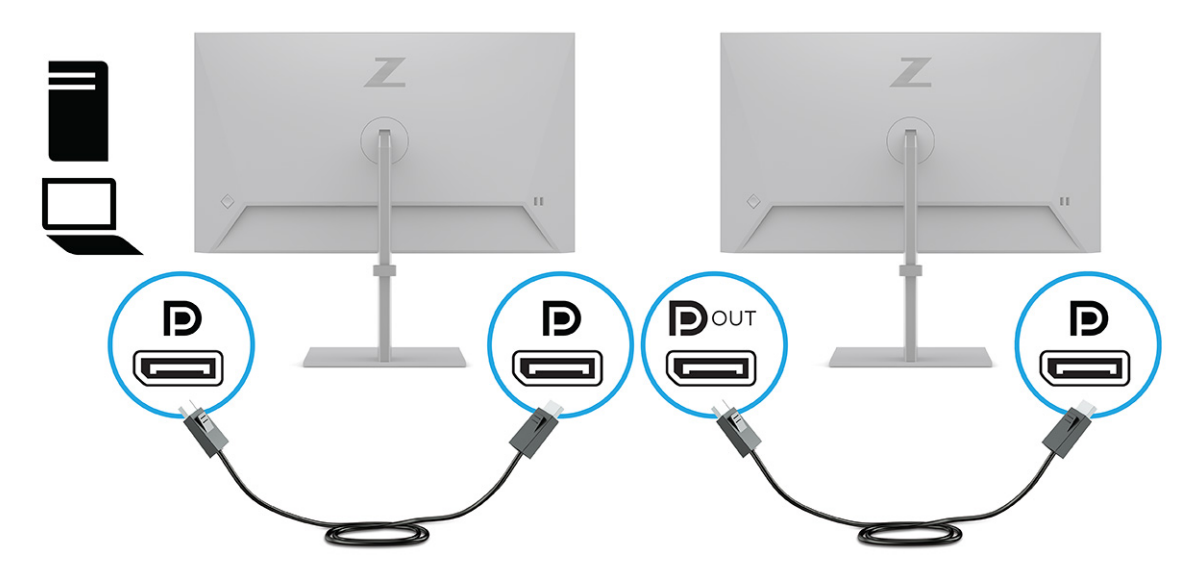

- **ملاحظة:** يمكنك توصيل ما يصل إلى أربع شاشات إضافية. يجب أن يدعم الكل باستثناء الشاشة النهائية في السلسلة تدفق DisplayPort المتعدد. على سبيل المثال، عند توصيل أربع شاشات باتصال متسلسل، تحتاج ثلاث شاشات من الأربع إلى وجود موصِّلات DisplayPort وDisplayPort تحتاج الشاشة الأخيرة في<br>'' السلسلة إلى موضِّل DisplayPort فقط.
	- **٣.** قم بتعيين شاشة موِّصلة لتعرض نفس صورة الشاشة الأساسية أو لتعرض صورة مختلفة.
- <mark>٤. صِ</mark>ل كبل DisplayPort من موصِّل DisplayPort OUT من شاشة واحدة بموصِّل DisplayPort في الشاشة التالية.

# <span id="page-25-0"></span>**٣ الدعم واستكشاف الأخطاء وإصلاحها**

في حالة عدم عمل الشاشة كما هو متوقع، قد تتمكن من حل المشكلة باتباع الإرشادات في هذا القسم.

# **حل المشكلات الشائعة**

يسرد الجدول التالي المشكلات المحتملة والأسباب المحتملة لكل مشكلة والحلول الموصى بها.

#### **جدول ٣- ١ المشكلات الشائعة وحلولها**

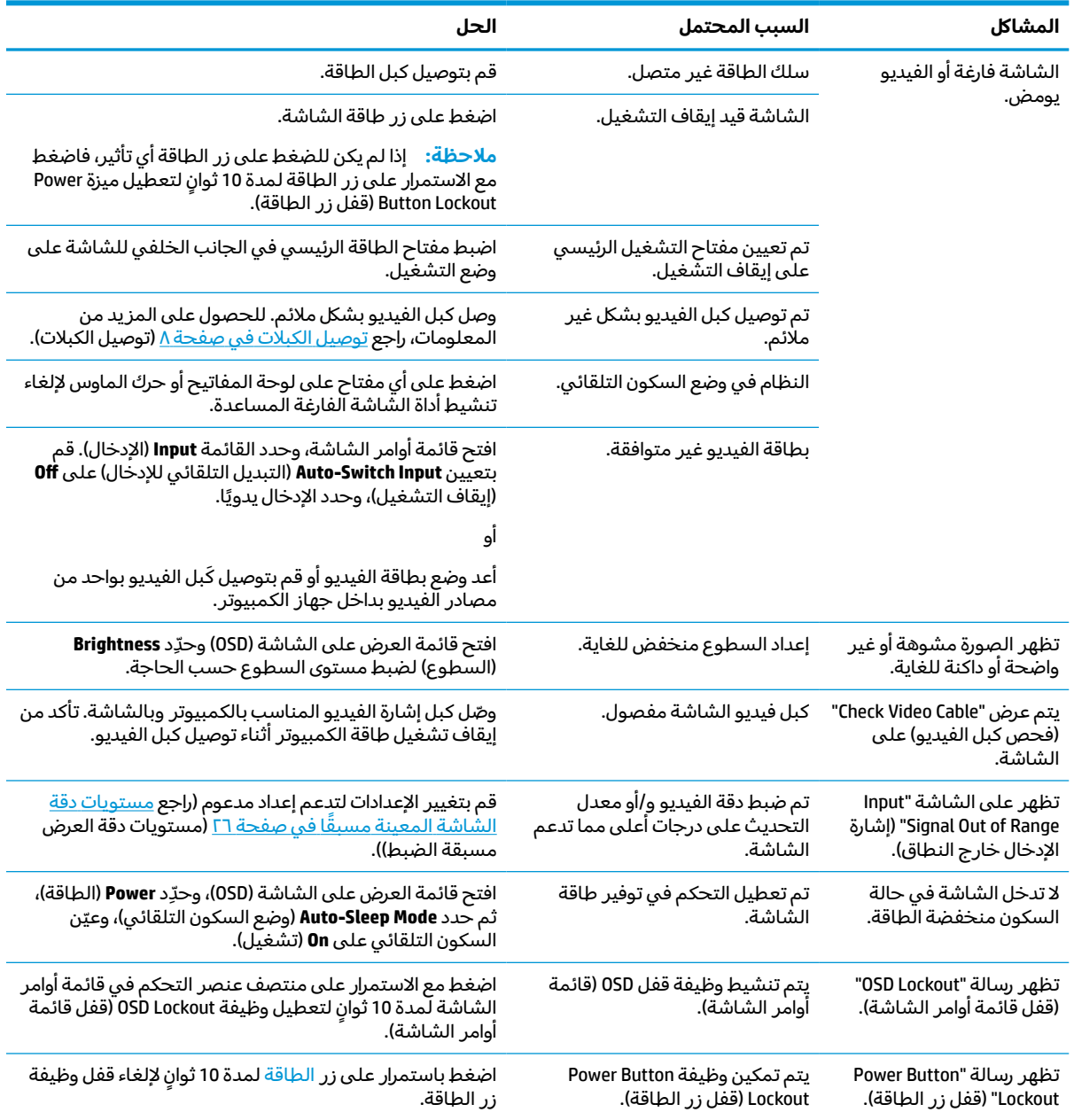

# **القفل بالأزرار**

<span id="page-26-0"></span>لا تتوفر وظيفة قفل الزر إلا عندما تكون الشاشة قيد التشغيل، مع عرض إشارة نشطة، وإغلاق قائمة اوامر الشاشة. يؤدي الضغط مع الاستمرار على منتصف عنصر التحكم في قائمة اوامر الشاشة لمدة 10 ثوانٍ إلى تعطيل هذا الزر . ويمكنك إعادة تمكين الزر من خلال الضغط مع الاستمرار على هذا الزر مرة اخرى لمدة 10 ثوانٍ.

# **٤ صيانة الشاشة**

<span id="page-27-0"></span>تتم الصيانة بشكل صحيح، يمكن تشغيل الشاشة لعدة سنوات. تقدم هذه التعليمات الخطوات التي يمكنك تنفيذها للحفاظ على الشاشة في أفضل حالة.

# **إرشادات الصيانة**

اتبع هذه الإرشادات لتعزيز الأداء وزيادة العمر الافتراضي للشاشة.

- يجب عدم فتح صندوق الشاشة أو محاولة صيانة هذا المنتج بنفسك. قم فقط بضبط عناصر التحكم هذه التي تتناولها إرشادات التشغيل. في حالة عدم تشغيل الشاشة بشكل ملائم أو التعرض للسقوط أو التلف، اتصل ببائع أو موزع أو موفر خدمة HP المعتمد.
	- استخدم فقط مصدر طاقة وتوصيلة ملائمين لهذه الشاشة، كما هو محدد على الملصق أو اللوحة الخلفية للشاشة.
- تاكد من أن إجمالي تقدير الأمبير للمنتجات الموصلة بالمأخذ لا تتجاوز تقدير تيار منفذ التيار المتردد وإجمالي تقدير الأمبير للمنتجات الموصلة بالسلك لا تتجاوز تقدير السلك. انظر ملصق الطاقة لتحديد قيمة الأمبير (AMPS أو A (لكل جهاز.
	- ركّب الشاشة بالقرب من منفذ تستطيع الوصول إليه بسهولة. قم بفصل الشاشة من خلال إمساك القابس بإحكام وجذبه من منفذ التيار. لا تفصل الشاشة أبدًا بجذب السلك.
	- أوقف تشغيل الشاشة عندما لا تكون قيد الاستخدام، واستخدم برنامج شاشة التوقف؛ حيث يمكن أن يزيد القيام بذلك من متوسط العمر المتوقع للشاشة.

**ملاحظة:** ولا يغطي ضمان HP تلف احتراق الصورة بالشاشة.

- تس لا د ُ منافذ الهيكل وفتحاته أو تدفع أشياء إلى داخلها. فهذه الفتحات توفر التهوية.
	- يجب عدم إسقاط الشاشة أو وضعها على سطح غير مستو.
	- لا تترك أي شيء على سلك الطاقة. تجنب كذلك المشي فوقه.
- ضع الشاشة في منطقة جيدة التهوية، بعيدًا عن الضوء أو الحرارة أو الرطوبة الشديدة.

#### **تنظيف الشاشة**

استخدم هذه التعليمات لتنظيف الشاشة عند الضرورة.

- **١.** أوقف تشغيل الشاشة وافصل سلك الطاقة من مخرج التيار المتردد.
	- **٢.** افصل أي أجهزة خارجية.
- **٣.** ّ نظف الشاشة من الغبار بمسحها والهيكل بممسحة ناعمة ونظيفة مضادة للكهرباء الاستاتيكية.
- **٤.** أما في مواقف حالات التنظيف الأكثر صعوبة، فاستخدم ً خليطا من الماء وكحول الإيزوبروبيل بنسبة .50/50

**هام:** لا تستعمل المنظفات التي تحتوي على مواد مستخرجة من البترول، مثل البنزين والمرققات أو أية مواد متطايرة لتنظيف الشاشة أو الهيكل؛ حيث يمكن أن يؤدي استخدام هذه المواد الكيماوية إلى حدوث تلف بالشاشة.

<span id="page-28-0"></span>رش المنظف على قطعة القماش واستخدم قطعة القماش الرطبة لمسح سطح الشاشة بلطف. لا **هام:** ُ تقم مطلقا برش المنظف على سطح الشاشة مباشرة؛ حيث قد يجري خلف الإطار فيلحق الضرر بالإلكترونيات. يجب ان يكون القماش رطبًا، لكن ليس مبتلا؛ فقد يؤدي تسرب الماء داخل فتحات التهوية او نقاط<br>المنطولانية في الماء في المنطق الثمانية في الشاشة قد يضع المنطق العامرية في الماء التي المائد الدخول الأخرى إلى حدوث تلف في الشاشة. دع الشاشة تجف في الهواء قبل الاستخدام.

**٥. بعد إزالة الأوساخ والأتربة، يمكنك أيضًا تنظيف الأسطح بمطهر. توصي منظمة الصحة العالمية (WHO)** بتنظيف الأسطح ثم تطهيرها باعتبارها أفضل ممارسة لمنع انتشار أمراض الجهاز التنفسي الفيروسية والبكتيريا الضارة. المطهر الموجود ضمن إرشادات التنظيف من HP هو محلول كحولي يتكون من 70% كحول إيزوبروبيل و%30 ماء. وهذا المحلول يُعرف أيضًا بالكحول المحمر ويُباع في معظم المتاجر.

### **شحن الشاشة**

احتفظ بصندوق التعبئة الأصلي في مكان للتخزين؛ فقد تحتاج إليه لاحقًا إذا قمت بشحن الشاشة أو نقلها.

# **أ المواصفات الفنية**

<span id="page-29-0"></span>يتضمن هذا القسم المواصفات الفنية الخاصة بالجوانب المادية للشاشة، مثل أبعاد العرض والوزن، بالإضافة إلى ظروف التشغيل البيئية المطلوبة ونطاقات مصدر الطاقة.

تمثل كافة المواصفات الواردة في هذا الجهاز المواصفات النموذجية التي توفرها الشركات المُصنعة لمكونات HP؛<br>-ويمكن أن يختلف الأداء الفعلي إما بالزيادة أو بالنقصان.

**ملاحظة:** للحصول على أحدث المواصفات أو أي مواصفات إضافية لهذا المنتج، انتقل إلى [/com.hp.www://http](http://www.hp.com/go/quickspecs/) go/quickspecs/ وابحث عن الطراز المحدد لشاشتك للعثور على QuickSpecs (المواصفات السريعة) الخاصة بالطراز.

## **مواصفات طراز 60.5 سم (23.8 بوصة)**

يوفر هذا القسم المواصفات الخاصة بالشاشة لديك.

#### **جدول أ١- المواصفات الفنية**

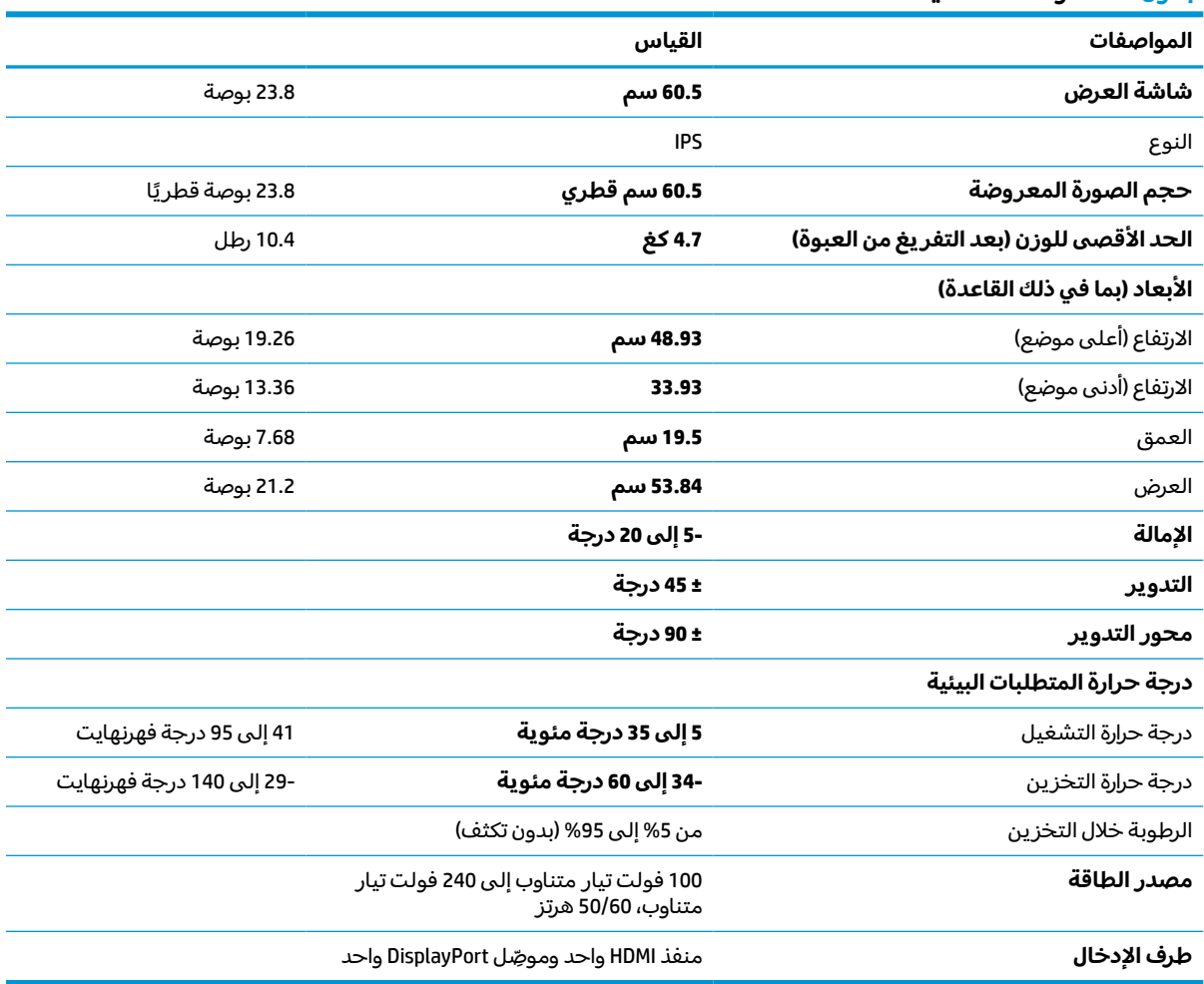

# **مواصفات موديلات 61 سم (24 بوصة)**

يوفر هذا القسم المواصفات الخاصة بالشاشة لديك.

<span id="page-30-0"></span>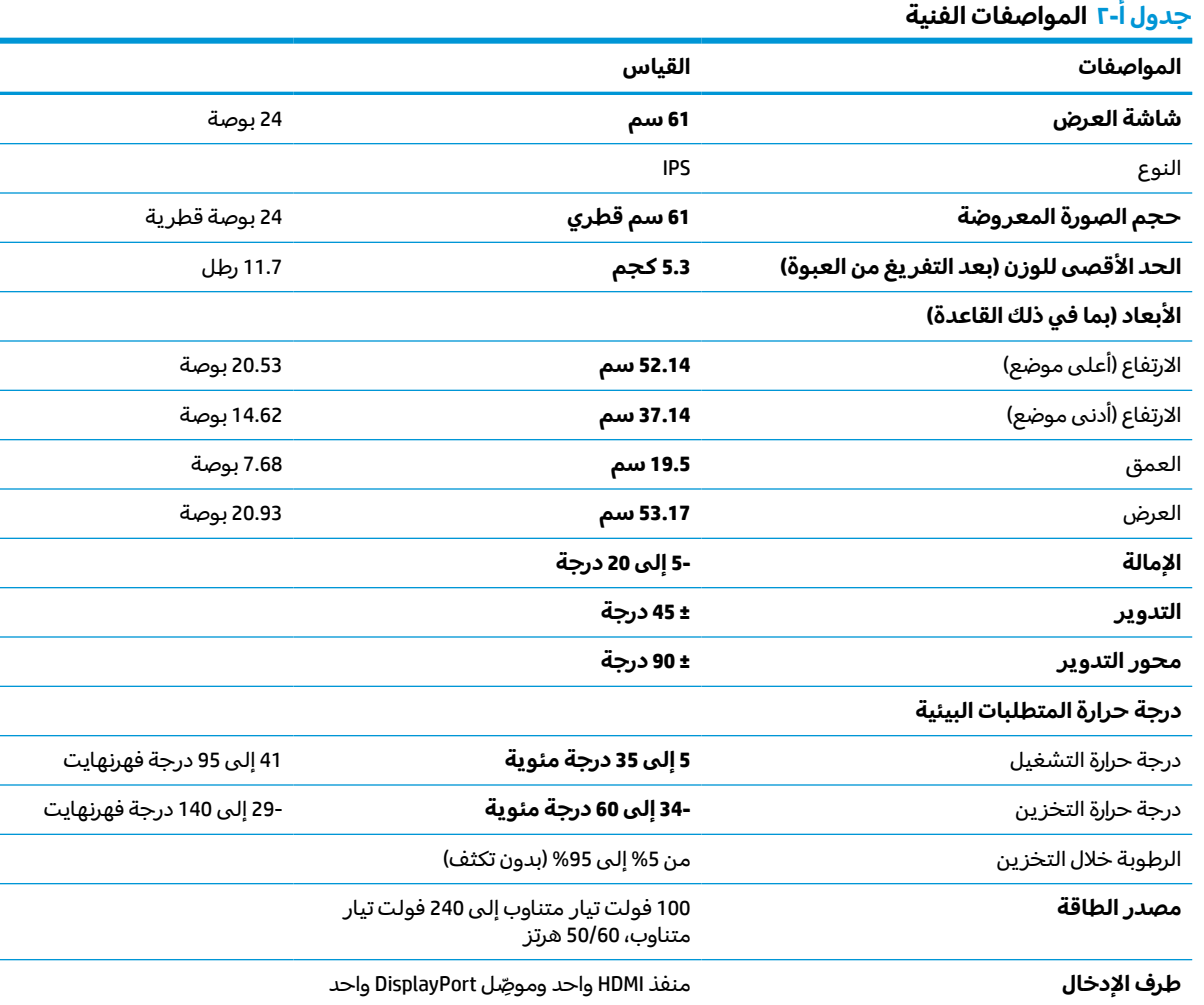

# **مواصفات طراز 68.6 سم (27 بوصة)**

يوفر هذا القسم المواصفات الخاصة بالشاشة لديك.

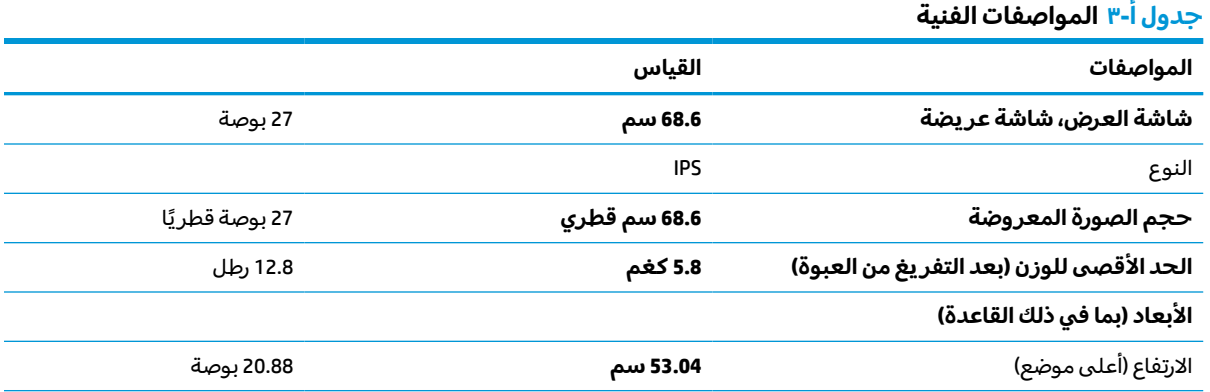

<span id="page-31-0"></span>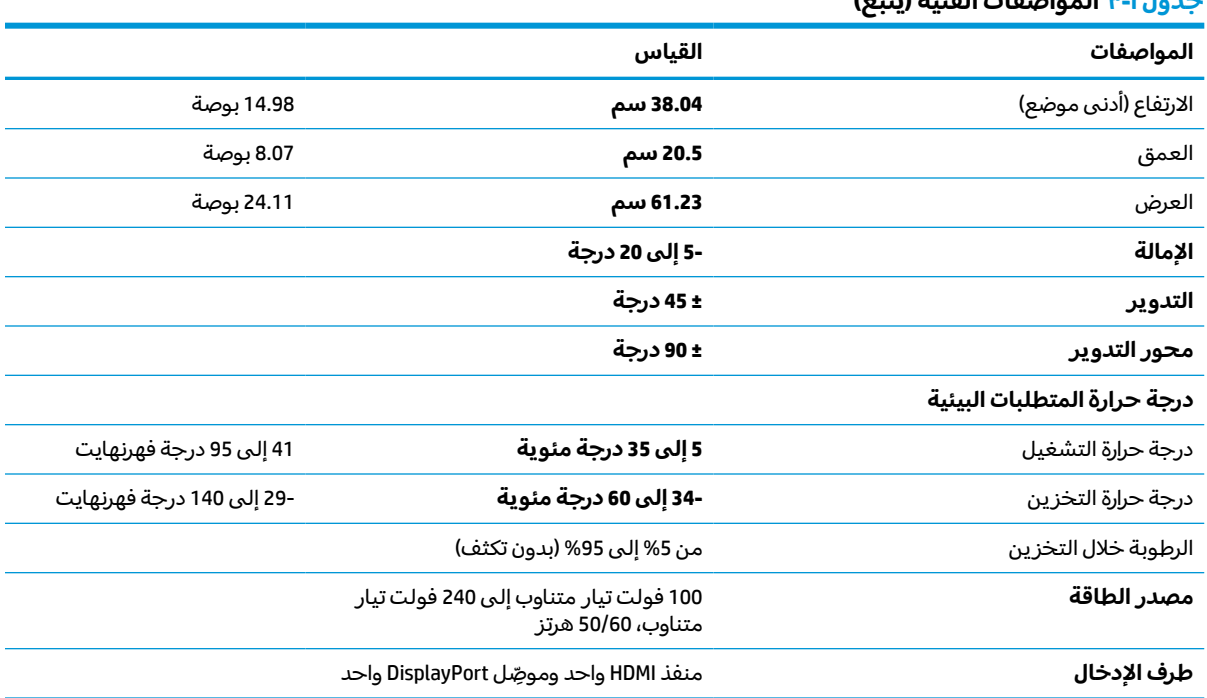

#### **يتبع) ُ جدول أ -٣ المواصفات الفنية (**

# **مستويات دقة الشاشة المعينة مسبقً ا**

مستويات دقة الشاشة التالية هي أكثر الأوضاع استخدامًا ويتم ضبطها على أنها الإعدادات الافتراضية للمصنع.<br>حقيقة المصنع قامت المناس وتقوم هذه الشاشة تلقائيًا بالتعرف على هذه الأوضاع المعينة مسبقا وستظهر بحجم ملائم في وسط الشاشة.

### **طراز 60.5 سم (23.8 بوصة)**

يوفر هذا القسم مستويات دقة العرض مسبقة الضبط ومستويات دقة التوقيت مسبقة الضبط.

#### **جدول أ٤- مستويات دقة الشاشة المعينة مسبقً ا**

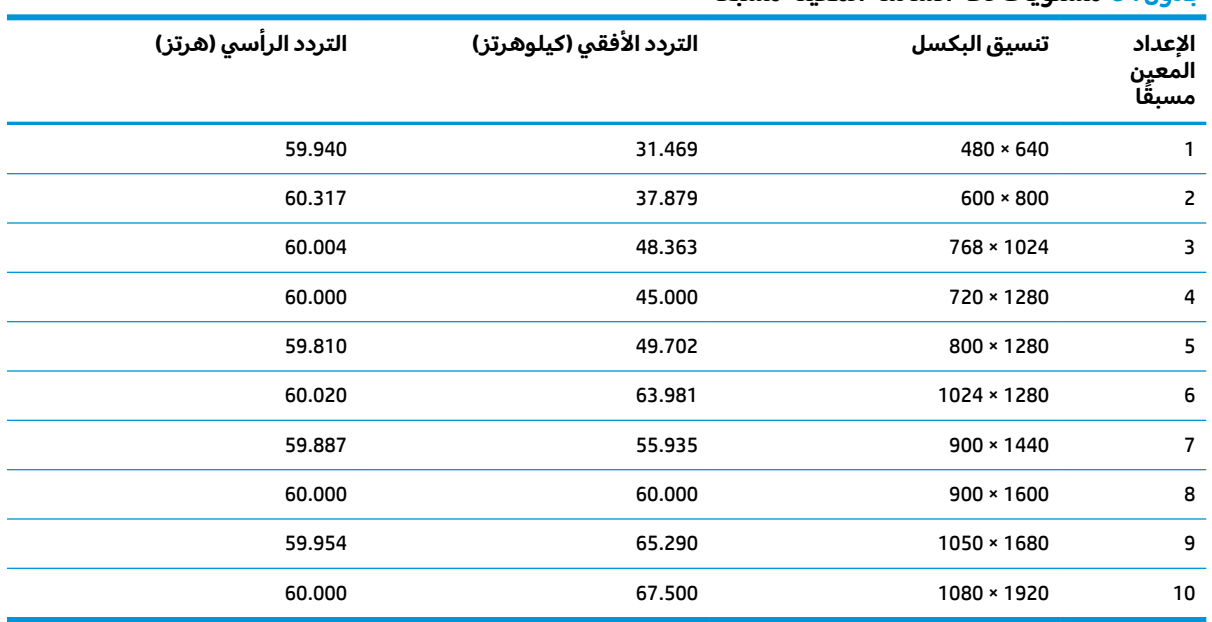

## **طراز 61 سم (24 بوصة)**

يوفر هذا القسم مستويات دقة العرض مسبقة الضبط ومستويات دقة التوقيت مسبقة الضبط.

<span id="page-32-0"></span>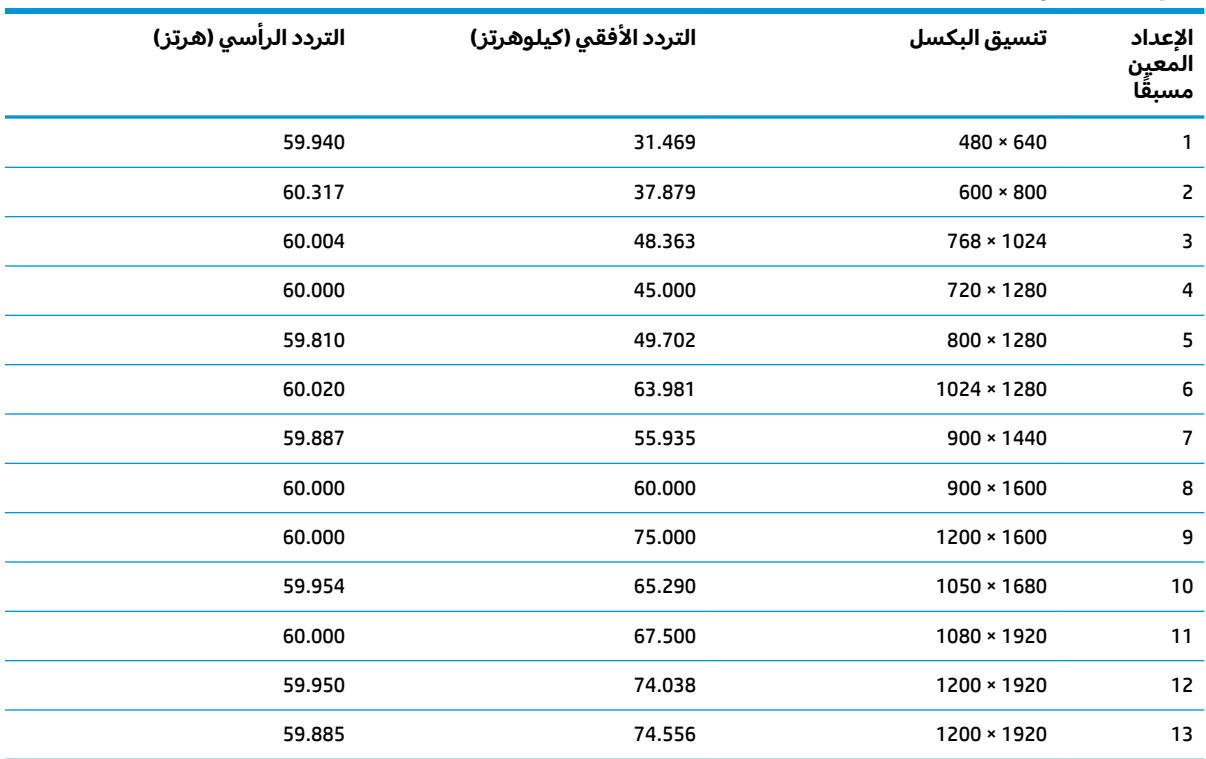

#### **جدول أ٥- مستويات دقة الشاشة المعينة مسبقً ا**

## **طراز 68.6 سم (27 بوصة)**

يوفر هذا القسم مستويات دقة العرض مسبقة الضبط ومستويات دقة التوقيت مسبقة الضبط.

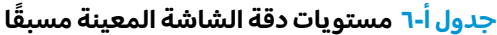

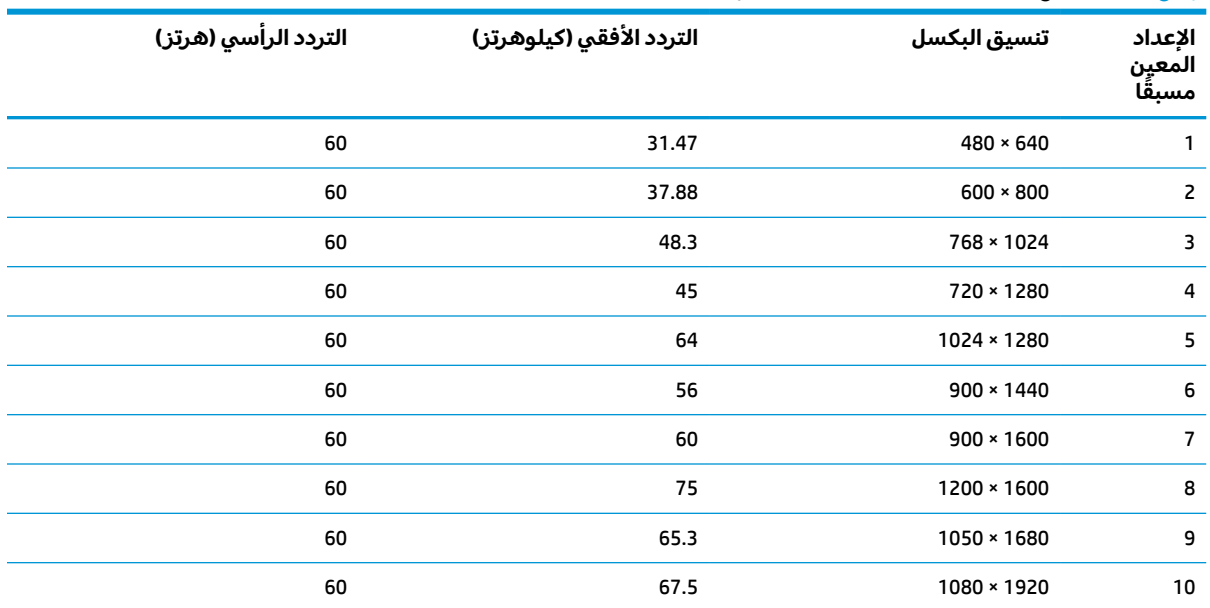

<span id="page-33-0"></span>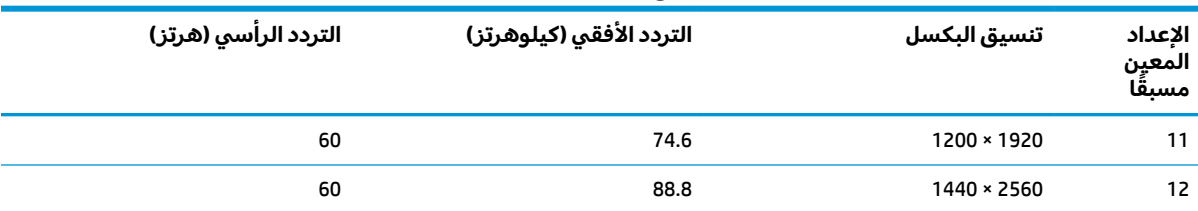

#### **يتبع) ُ جدول أ -٦ مستويات دقة الشاشة المعينة مسبقً ا (**

# **تنسيقات فيديو فائقة الدقة لطراز 60.5 سم (23.8 بوصة)**

يوفر هذا القسم تنسيقات فيديو عالية الدقة.

#### **جدول أ٧- صيغ الفيديو عالي الدقة**

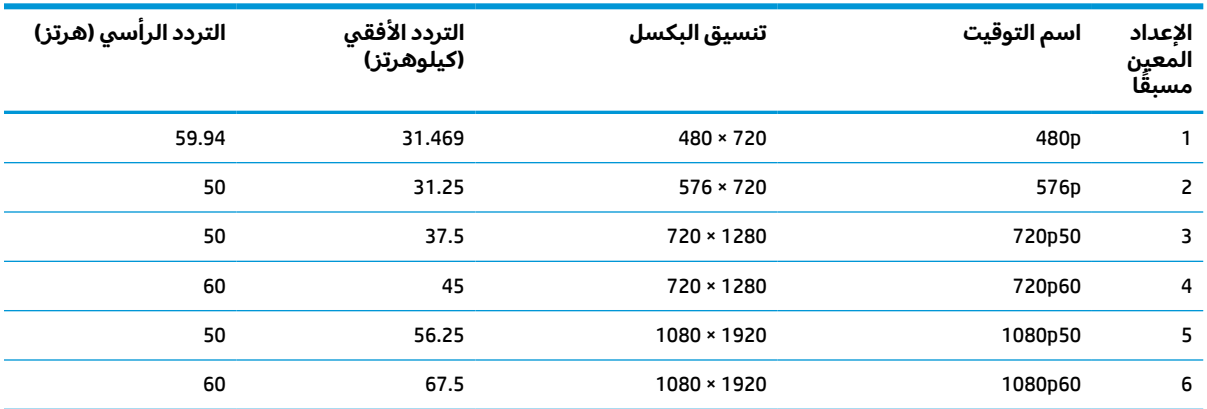

# **تنسيقات فيديو فائقة الدقة لطراز 61 سم (24 بوصة)**

يوفر هذا القسم تنسيقات فيديو عالية الدقة.

#### **جدول أ٨- صيغ الفيديو عالي الدقة**

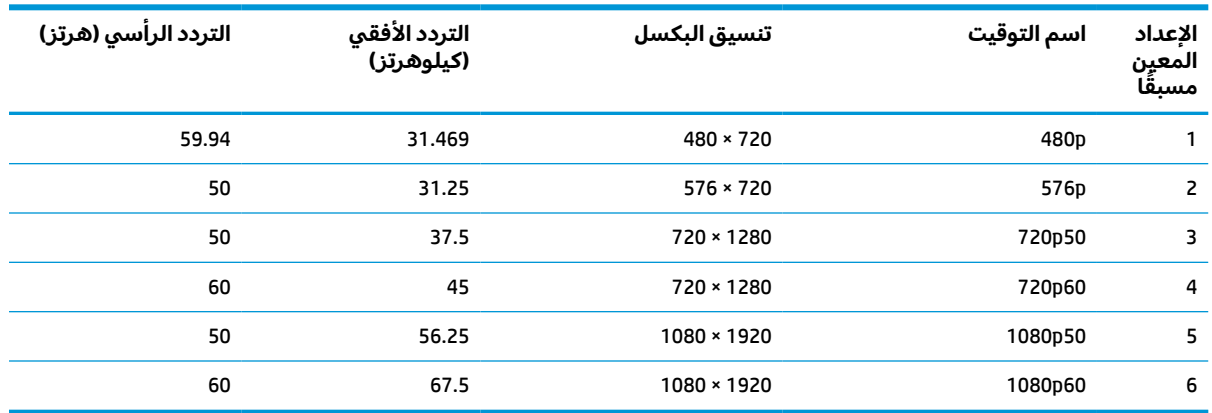

# **تنسيقات فيديو فائقة الدقة لطراز 68.6 سم (27 بوصة)**

يوفر هذا القسم تنسيقات فيديو عالية الدقة.

<span id="page-34-0"></span>

|    | التردد الأفقي (كيلوهرتز)     التردد الرأسي (هرتز) | تنسيق البكسل     | اسم التوقيت      | الإعداد المعين<br>مسبقا |
|----|---------------------------------------------------|------------------|------------------|-------------------------|
| 60 | 15.734                                            | $480 \times 720$ | 480i             | 1                       |
| 60 | 31.469                                            | $480 \times 720$ | 480 <sub>p</sub> | 2                       |
| 50 | 15.625                                            | $576 \times 720$ | 576i             | 3                       |
| 50 | 31.250                                            | $576 \times 720$ | 576p             | 4                       |
| 50 | 37.500                                            | 720 × 1280       | 720p50           | 5                       |
| 60 | 45.000                                            | 720 × 1280       | 720p60           | 6                       |
| 60 | 33.750                                            | 1080 × 1920      | 1080i60          | $\overline{7}$          |
| 60 | 67.500                                            | 1080 × 1920      | 1080p60          | 8                       |
| 50 | 28.125                                            | 1080 × 1920      | 1080i50          | 9                       |
| 50 | 56.250                                            | 1080 × 1920      | 1080p50          | 10                      |

**جدول أ٩- صيغ الفيديو عالي الدقة**

# **ميزة موفر الطاقة**

تدعم هذه الشاشة حاله الطاقة المخفّضة (وضع موفر الطاقة).

ويتم تشغيل حالة الطاقة المنخفضة في حالة اكتشاف الشاشة غياب إشارة التزامن الأفقية أو إشارة التزامن الرأسية. عند اكتشاف غياب هذه الإشارات، تصبح الشاشة فارغة، ويتم إيقاف تشغيل الإضاءة الخلفية، ويتحول مصباح إضاءة الطاقة إلى اللون الكهرماني. في حالة الطاقة المنخفضة، تستخدم الشاشة < 0.5 واط من الطاقة . توجد فترة تهيئة وجيزة قبل أن تعود الشاشة إلى وضع التشغيل العادي.

راجع دليل الكمبيوتر للاطلاع على الإرشادات الخاصة بإعداد وضع موفر الطاقة (في بعضالأحيان يطلق عليه اسم "ميزة إدارة الطاقة").

<mark>ملاحظة: ت</mark>عمل ميزة موفر الطاقة هذه فقط عند توصيل الشاشة بجهاز كمبيوتر مزوّد بميزات موفر الطاقة.

بتحديد الإعدادات في الأداة المساعدة لمؤقت السكون بالشاشة، تستطيع ً أيضا برمجة الشاشة لبدء تشغيل حالة الطاقة المنخفضة في وقت محدد مسبقًا. وعندما تقوم الأداة المساعدة لمؤقت السكون بالشاشة بتشغيل حالة الطاقة المخفضة، فإن ضوء الطاقة يومضباللون الكهرماني.

# <span id="page-35-0"></span>**ب إمكانية الوصول لذوي الاحتياجات الخاصة**

تهدف HP إلى تصميم وإنتاج وتسويق المنتجات والخدمات والمعلومات التي يمكن أن يستخدمها جميع الأشخاص في كل مكان، إما بشكل مستقل أو مع أجهزه أو تطبيقات المساعدة المناسبة لجهة خارجية.

# **HP وإمكانية الوصول لذوي الاحتياجات الخاصة**

نظرًا لان شركة HP تعمل على مزج التنوع والدمج والعمل/الحيوية في نسيج الشركة، فهذا ينعكس على كل ما<br>تنبيل هلل تعنا بشكة هلا قبيلة على الإنشار في قبل لقبيك بياستينا والقبقال كل القبل الثقافة على المنافخة تفعله HP. وتبذل شركة HP قصارى جهدها لإنشاء بيئة شاملة تركز على توفير القوة التكنولوجية للأشخاص في جميع أنحاء العالم.

### **الحصول على الأدوات التقنية التي تحتاجها**

يمكن للتكنولوجيا مساعدتك في إطلاق القوة البشرية الكامنة بداخلك. إذ تزيل التكنولوجيا المساعدة الحواجز وتساعدك في زيادة الحرية والاستقلال في البيت والعمل والمجتمع. كما تساعد التكنولوجيا المساعدة في زيادة الإمكانات الوظيفية للتكنولوجيا الإلكترونية وتكنولوجيا المعلومات وتحافظ عليها وتحسنها.

لمزيد من المعلومات، راجع العثور على أفضل تقنية [مساعدة](#page-36-0) في صفحة .٣١

#### **التزام HP**

تلتزم شركة HP بتوفير المنتجات والخدمات التي يمكن للأشخاصذوي الإعاقة الوصول إليها. يدعم هذا الالتزام أهداف التنوع للشركة فيساعدنا في ضمان توفير فوائد التكنولوجيا للجميع.

فهدف إمكانية الوصول لذوي الاحتياجات الخاصة لشركة HP يتركز في تصميم وإنتاج وتسويق منتجات وخدمات يمكن استخدامها بواسطة اي شخص بفعالية، بما في ذلك ذوي الاحتياجات الخاصة، إما بشكل مستقل او مع اجهزة مساعدة ملائمة.

ومن أجل تحقيق هذا الهدف، تحدد "سياسة الوصول لذوي الاحتياجات الخاصة" هذه سبعة أهداف رئيسية لتوجيه أعمال HP. ومن المتوقع أن يدعم جميع المدير ين والموظفين في HP هذه الأهداف وأن يطبقوها وفقًا لأدوارهم ومسؤولياتهم التالية:

- رفع مستوى الوعي بمشاكل الوصول لذوي الاحتياجات الخاصة في شركة HP المتعلقة بسهولة الوصول وتزويد موظفينا بالتدريب اللازم لتصميم المنتجات والخدمات سهلة الوصول وإنتاجها وتسويقها وتوفيرها.
- تطوير توجيهات مرتبطة بسهولة الوصول إلى المنتجات والخدمات، وإنشاء مجموعات تشرف على تطبيق هذه التوجيهات عند تطوير المنتجات حيث يكون الامر ممكنًا من ناحية التنافس والتقنية والجوانب الاقتصادية.
	- إشراك ذوي الإعاقة في تطوير إرشادات الوصول لذوي الاحتياجات الخاصة وتصميم المنتجات والخدمات واختبارها.
- توثيق ميزات إمكانية الوصول لذوي الاحتياجات الخاصة وتوفير المعلومات عن منتجات HP وخدماتها للجمهور بشكل قابل للوصول.
	- إنشاء علاقات مع رواد موفري التقنيات والحلول المرتبطة بإمكانية الوصول.
- دعم البحث والتطوير الداخليين والخارجيين بشكل يؤدي إلى تحسين التقنيات المساعدة ذات الصلة بمنتجات HP وخدماتها.
	- تقديم الدعم والمساهمة في صياغة معايير وتوجيهات إمكانية الوصول لذوي الاحتياجات الخاصة في الصناعة.

#### **International Association of Accessibility Professionals (IAAP)**

<span id="page-36-0"></span>مؤسسة IAAP هي عبارة عن مؤسسة غير ربحية تركز على تطوير المحترفين في مجال إمكانية الوصول لذوي الاحتياجات الخاصة من خلال إنشاء العلاقات والتثقيف والاعتماد والشهادات. فهي تهدف إلى مساعدة المتخصصين في إمكانية الوصول لذوي الاحتياجات الخاصة في تطوير حياتهم الوظيفية وتعزيزها، وتمكين المؤسسات بشكل أفضل من دمج إمكانية الوصول لذوي الاحتياجات الخاصة في منتجاتها وبنيتها الأساسية.

بوصفها عضو مؤسس، انضمت شركة HP للمشاركة مع منظمات أخرى لتطوير مجال الوصول لذوي الاحتياجات الخاصة. يدعم هذا الالتزام هدف شركة HP بخصوص إمكانية الوصول لذوي الاحتياجات الخاصة المتمثل في تصميم وإنتاج وتسويق المنتجات والخدمات التي يمكن للمعاقين استخدامها بكفاءة.

سوف ستعزز رابطة IAAP حرفتنا بربط الأفراد والطلاب والمؤسسات على مستوى العالم مما يتيح لكل منهم التعلم من غيره. إذا أردت الحصول على معلومات إضافية، انتقل إلى http://www.accessibilityassociation.org للانضمام إلى الملتقى على الإنترنت والاشتراك في الرسائل الإخبارية ومعرفة المزيد عن خيارات العضوية.

## **العثور على أفضل تقنية مساعدة**

يجب أن يتمكن جميع الأشخاص –بما في ذلك ذوي الإعاقة أو محدودي القدرات المرتبطة بالعمر– من التواصل والتعبير عن أنفسهم والتواصل مع العالم باستخدام الوسائل التقنية. لذا، تلتزم HP بزيادة الوعي بشأن إمكانية الوصول لذوي الاحتياجات الخاصة داخل HP ومع عملائنا وشركائنا.

هناك تقنيات مساعدة متعددة تجعل منتجات HP أسهل للاستخدام — بما في ذلك الخطوط السهلة للقراءة والتعرُّ ف على الصوت الذي يجعل اليدين حرتين وغيرها من التقنيات المساعدة التي تساعدك في حالات مختلفة<br>أخصت من تبعد ا أخرى. كيف تختار؟

#### **تقييم احتياجاتك**

يمكن للتكنولوجيا مساعدتك في إطلاق القوة الكامنة بداخلك. إذ تزيل التكنولوجيا المساعدة الحواجز وتساعدك في زيادة الحرية والاستقلال في البيت والعمل والمجتمع. كما تساعد التكنولوجيا المساعدة (AT (في زيادة الإمكانات الوظيفية للتكنولوجيا الإلكترونية وتكنولوجيا المعلومات وتحافظ عليها وتحسنها.

يمكنك الاختيار من منتجات عديدة للتقنيات المساعدة. يجب أن يسمح لك تقييم "التقنية المساعدة" بتقييم العديد من المنتجات والإجابة عن أسئلتك وتسهيل اختيارك لأفضل حل لحالتك. وستجد العديد من المتخصصين المؤهلين لإجراء تقييمات "التقنيات المساعدة" في مجالات عدة، بما في ذلك تلك المرخصة أو المعتمدة في العلاج الطبيعي، والعلاج المهني، وعلم أمراض النطق/اللغة، وغيرها من مجالات الخبرة. كما ستجد متخصصين في مجالات غير معتمدة وغير مرخصة يمكنهم تقديم معلومات تقييمية. ستحتاج إلى السؤال عن خبرة الفرد وتجربته ورسومه لتحديد ما إذا كانت مناسبة لاحتياجاتك.

#### **إمكانية الوصول لذوي الاحتياجات الخاصة لمنتجات HP**

توفر الارتباطات التالية معلومات عن ميزات إمكانية الوصول لذوي الاحتياجات الخاصة والتقنيات المساعدة إن كانت بما في ذلك تلك الموجودة في منتجات مختلفة لشركة HP. ستساعدك هذه الموارد على اختيار الميزات المعينة للتقنيات المساعدة والمنتجات المناسبة لحالتك.

- 8x HP Elite خيارات إمكانية الوصول لذوي [الاحتياجات](http://support.hp.com/us-en/document/c05227029) الخاصة (Windows 10 Mobile)
- أجهزة [الكمبيوتر](http://support.hp.com/us-en/document/c03543992) من [HP](http://support.hp.com/us-en/document/c03543992) ذات نظام [التشغيل](http://support.hp.com/us-en/document/c03543992) [7 Windows](http://support.hp.com/us-en/document/c03543992) خيارات إمكانية الوصول لذوي [الاحتياجات](http://support.hp.com/us-en/document/c03543992) الخاصة
- أجهزة [الكمبيوتر](http://support.hp.com/us-en/document/c03672465) من [HP](http://support.hp.com/us-en/document/c03672465) ذات نظام [التشغيل](http://support.hp.com/us-en/document/c03672465) [8 Windows](http://support.hp.com/us-en/document/c03672465) خيارات إمكانية الوصول لذوي [الاحتياجات](http://support.hp.com/us-en/document/c03672465) الخاصة
- أجهزة [الكمبيوتر](http://support.hp.com/us-en/document/c04763942) من [HP](http://support.hp.com/us-en/document/c04763942) ذات نظام [التشغيل](http://support.hp.com/us-en/document/c04763942) [10 Windows](http://support.hp.com/us-en/document/c04763942) –خيارات إمكانية الوصول لذوي [الاحتياجات](http://support.hp.com/us-en/document/c04763942) الخاصة
- أجهزة [الكمبيوتر](http://support.hp.com/us-en/document/c03678316) اللوحية [7 Slate HP](http://support.hp.com/us-en/document/c03678316) تمكين ميزات إمكانية الوصول لذوي [الاحتياجات](http://support.hp.com/us-en/document/c03678316) الخاصة على الكمبيوتر اللوحي من [HP](http://support.hp.com/us-en/document/c03678316) [لديك](http://support.hp.com/us-en/document/c03678316) [\(Android 4.1/Jelly Bean\)](http://support.hp.com/us-en/document/c03678316)
	- أجهزة [الكمبيوتر](http://support.hp.com/us-en/document/c03790408) [SlateBook HP](http://support.hp.com/us-en/document/c03790408) تمكين ميزات إمكانية الوصول لذوي [الاحتياجات](http://support.hp.com/us-en/document/c03790408) الخاصة على الكمبيوتر اللوحي من [HP](http://support.hp.com/us-en/document/c03790408) [لديك](http://support.hp.com/us-en/document/c03790408) [\(Android 4.3, 4.2/Jelly Bean\)](http://support.hp.com/us-en/document/c03790408)
- <span id="page-37-0"></span>● أجهزة [الكمبيوتر](https://support.google.com/chromebook/answer/177893?hl=en&ref_topic=9016892) [Chromebook HP](https://support.google.com/chromebook/answer/177893?hl=en&ref_topic=9016892) – تمكين ميزات الوصول لذوي [الاحتياجات](https://support.google.com/chromebook/answer/177893?hl=en&ref_topic=9016892) الخاصة على أجهزة الكمبيوتر [Chromebook HP](https://support.google.com/chromebook/answer/177893?hl=en&ref_topic=9016892) [أو](https://support.google.com/chromebook/answer/177893?hl=en&ref_topic=9016892) [Chromebox](https://support.google.com/chromebook/answer/177893?hl=en&ref_topic=9016892)) بنظام [تشغيل](https://support.google.com/chromebook/answer/177893?hl=en&ref_topic=9016892) [Chrome\(](https://support.google.com/chromebook/answer/177893?hl=en&ref_topic=9016892)
	- [Shopping HP](http://store.hp.com/us/en/ContentView?eSpotName=Accessories&storeId=10151&langId=-1&catalogId=10051) أجهزة محيطية [لمنتجات](http://store.hp.com/us/en/ContentView?eSpotName=Accessories&storeId=10151&langId=-1&catalogId=10051) [HP](http://store.hp.com/us/en/ContentView?eSpotName=Accessories&storeId=10151&langId=-1&catalogId=10051)

إذا كنت بحاجة إلى المزيد من الدعم بخصوص ميزات إمكانية الوصول لذوي الاحتياجات الخاصة على منتج HP لديك فراجع [الاتصال](#page-39-0) بالدعم في صفحة .٣٤

ارتباطات إضافية لشركاء خارجيين وموردين آخرين والتي قد تقدم المزيد من المساعدة:

- [\(Microsoft Office](http://www.microsoft.com/enable) [و](http://www.microsoft.com/enable) [Windows 10](http://www.microsoft.com/enable) [و](http://www.microsoft.com/enable) [Windows 8](http://www.microsoft.com/enable) [و](http://www.microsoft.com/enable) [Windows 7\) Microsoft Accessibility](http://www.microsoft.com/enable) عن [معلومات](http://www.microsoft.com/enable)●
- معلومات إمكانية الوصول لذوي [الاحتياجات](https://www.google.com/accessibility/) الخاصة في منتجات [Google](https://www.google.com/accessibility/)) [نظام](https://www.google.com/accessibility/) [Android](https://www.google.com/accessibility/) [و](https://www.google.com/accessibility/) [Chrome](https://www.google.com/accessibility/) [و](https://www.google.com/accessibility/) [Apps Google\(](https://www.google.com/accessibility/)
	- التقنيات [المساعدة](http://www8.hp.com/us/en/hp-information/accessibility-aging/at-product-impairment.html) بترتيب حسب نوع الإعاقة
	- [Assistive Technology Industry Association \(ATIA\)](http://www.atia.org/)

# **المعايير والتشريعات**

تسن البلدان في جميع أنحاء العالم لوائح لتحسين الوصول إلى المنتجات والخدمات للأشخاص ذوي الإعاقة. وتنطبق هذه اللوائح تاريخيًا على منتجات وخدمات الاتصالات واجهزة الكمبيوتر والطابعات المزوِّدة بميزات<br>اتسالات اتصالات وميزات تشغيل فيديو معينة ووثائق المستخدم المرتبطة بها ودعم عملائها.

#### **المعايير**

وضع مجلس الوصول الأمريكي المادة 508 من معايير تنظيم الاكتساب الفيدرالي (FAR) لمعالجة الوصول إلى تكنولوجيا المعلومات والاتصالات (ICT) للأشخاص ذوي الإعاقات الجسدية أو الحسية أو المعرفية.

تحتوي المعايير على معايير فنية خاصة بأنواع مختلفة من التقنيات، بالإضافة إلى المتطلبات المستندة إلى الأداء التي تركز على الإمكانيات الوظيفية للمنتجات المغطاة. هناك معايير محددة تغطي البرامج والتطبيقات وأنظمة التشغيل والمعلومات والتطبيقات المستندة إلى الويب وأجهزة الكمبيوتر ومنتجات الاتصالات والفيديو والوسائط المتعددة والمنتجات المغلقة ذاتية الاحتواء.

#### **تفويض376 – 549 301 EN**

أنشأ الاتحاد الأوروبي معيار 549 EN 301 في إطار "التفويض 376" باعتباره مجموعة الأدوات عبر الإنترنت للمشتريات العامة لمنتجات تكنولوجيا المعلومات والاتصالات. يحدد هذا المعيار متطلبات الوصول التي تنطبق على منتجات وخدمات تكنولوجيا المعلومات والاتصالات، إلى جانب وصف لإجراءات الاختبارات ومنهجية التقييم لكل من المتطلبات.

#### **إرشادات الوصول لذوي الاحتياجات الخاصة إلى محتوى الويب (WCAG(**

تساعد إرشادات الوصول لذوي الاحتياجات الخاصة إلى محتوى الويب (WCAG (من مبادرة وصول ذوي الاحتياجات الخاصة إلى الويب لرابطة الشبكة العالمية مصممي ومطوري الويب في إنشاء مواقع تلبي احتياجات الأشخاص ذوي الاحتياجات الخاصة أو الذين يعانون من قيود مرتبطة بالعمر بشكل أفضل.

تعمل "إرشادات الوصول لذوي الاحتياجات الخاصة إلى محتوى الويب" على تعزيز إمكانية الوصول لذوي الاحتياجات الخاصة عبر مجموعة كاملة من محتويات الويب (النصوص والصور والصوت والفيديو) وتطبيقات الويب. ويمكن اختبار "إرشادات الوصول لذوي الاحتياجات الخاصة إلى محتوى الويب" بدقة، فهي سهلة الفهم والاستخدام، كما تتيح لمطوري الويب المرونة للابتكار. وقد تم اعتماد معيار 2.0 WCAG كمعيار [40500:2012 IEC/ISO.](http://www.iso.org/iso/iso_catalogue/catalogue_tc/catalogue_detail.htm?csnumber=58625/)

إذن أن "إرشادات الوصول لذوي الاحتياجات الخاصة إلى محتوى الويب" تعالج –على وجه التحديد– العوائق التي يواجهها الأشخاص الذين يعانون من إعاقات بصرية وسمعية وبدنية وإدراكية وعصبية ومستخدمي الويب الأكبر سنًا الذين يحتاجون إلى استخدام ميزات الوصول لذوي الاحتياجات الخاصة. يوفر معيار 2.0 WCAG خصائص المحتويات القابلة للوصول على النحو التالي:

- <span id="page-38-0"></span>● **إمكانية الإدراك** (على سبيل المثال، عن طريق معالجة بدائل النصللصور والتسميات التوضيحية للصوت وإمكانية تكيف العرض التقديمي وتباين الألوان)
- **الجاهزية للعمل** (عن طريق الوصول إلى لوحة المفاتيح وتباين الألوان وتوقيت الإدخال وتجنب التشنجات وسهولة التنقل)
	- **مفهوم** (من خلال معالجة قابلية القراءة وإمكانية التنبؤ والمساعدة في الإدخال)
	- **القوة** (على سبيل المثال، عن طريق معالج التوافق باستخدام التقنيات المساعدة)

#### **التشريعات والتنظيمات**

تتزايد الأهمية التشريعية لإمكانية الوصول إلى التقنية والمعلومات بمرور الوقت. تقدم الارتباطات التالية معلومات عن التشريعات والتنظيمات والمعايير الأساسية.

- [الولايات](http://www8.hp.com/us/en/hp-information/accessibility-aging/legislation-regulation.html#united-states) المتحدة
	- [كندا](http://www8.hp.com/us/en/hp-information/accessibility-aging/legislation-regulation.html#canada)
	- [أوروبا](http://www8.hp.com/us/en/hp-information/accessibility-aging/legislation-regulation.html#europe)
	- أستر اليا
- في جميع [أنحاء](http://www8.hp.com/us/en/hp-information/accessibility-aging/legislation-regulation.html#worldwide) العالم

## **موارد وارتباطات مفيدة عن إمكانية الوصول لذوي الاحتياجات الخاصة**

قد تكون هذه المنظمات والمؤسسات والموارد مصادر جيدة للمعلومات المتعلقة بالإعاقات والقيود المتعلقة بالعمر.

**ملاحظة:** هذه ليست قائمة شاملة. أسماء المنظمات الواردة هنا هي للعلم فقط. ولا تتحمل شركة HP أية مسؤولية عن المعلومات أو جهات الاتصال قد تجدها على الإنترنت. وسرد هذه المنظمات لا يعني مصادقتها من HP.

#### **المنظمات**

فيما يلي بعض المنظمات التي توفر معلومات عن الإعاقات والقيود المتعلقة بالعمر.

- American Association of People with Disabilities (AAPD)
- The Association of Assistive Technology Act Programs (ATAP) <sup>●</sup>
	- Hearing Loss Association of America (HLAA)
- Information Technology Technical Assistance and Training Center (ITTATC)
	- Lighthouse International
	- National Association of the Deaf
	- National Federation of the Blind
- Rehabilitation Engineering & Assistive Technology Society of North America (RESNA)
	- Telecommunications for the Deaf and Hard of Hearing, Inc. (TDI)
		- W3C Web Accessibility Initiative (WAI)

#### **المؤسسات التعليمية**

توفر العديد من المؤسسات التعليمية، بما في ذلك هذه الأمثلة، معلومات عن الإعاقات والقيود المتعلقة بالعمر.

- مركز الإعاقات في جامعة ولاية كاليفورنيا، نورثردج (CSUN(
	- جامعة وسكونسين ماديسون، مركز ترايس
	- برنامج ملائمة الموارد الحاسوبية لجامعة مينيسوتا

## **موارد أخرى عن الإعاقات**

<span id="page-39-0"></span>توفر العديد من الموارد، بما في ذلك هذه الامثلة، معلومات عن الإعاقات والقيود المتعلقة بالعمر.

- برنامج المساعدة الفنية بخصوص Americans with Disabilities Act) ADA
	- ILO Global Business and Disability network
		- **EnableMart**
		- ملتقى الإعاقات الأوروبي
		- شبكة تكييف أماكن العمل
			- Microsoft Enable

#### **ارتباطات HP**

توفر هذه الارتباطات الخاصة بشركه HP معلومات تتعلق بالإعاقات والقيود المتعلقة بالعمر.

استمارة الاتصال بنا عبر [الإنترنت](https://h41268.www4.hp.com/live/index.aspx?qid=11387)

دليل الأمان [والراحة](http://www8.hp.com/us/en/hp-information/ergo/index.html) من [HP](http://www8.hp.com/us/en/hp-information/ergo/index.html)

قسم [مبيعات](https://government.hp.com/) القطاع العام لدى [HP](https://government.hp.com/)

# **الاتصال بالدعم**

توفر HP الدعم الفني والمساعدة الفنية مع خيارات الوصول لذوي الاحتياجات الخاصة للعملاء ذوي الإعاقة.

**ملاحظة:** يتوفر الدعم باللغة الإنجليزية فقط.

- العملاء الصم أو ضعاف السمع الذين لديهم أسئلة حول الدعم الفني أو إمكانية الوصول لذي الاحتياحات الخاصة بمنتجات HP:
- استخدام WebCapTel/VRS/TRS للاتصال بالرقم 656-7058 (877) من الاثنين إلى الجمعة من 6صإلى 9 م بالتوقيت الجبلي.
	- بخصوصالعملاء الذين يعانون من إعاقات أخرى أو قيود متعلقة بالعمر ولديهم أسئلة حول الدعم الفني أو إمكانية الوصول لذوي الاحتياجات الخاصة لمنتجات HP، اختر أحد الخيارات التالية:
		- اتصل بالرقم 259-5707 (888) من الاثنين إلى الجمعة من 6صإلى 9 م بالتوقيت الجبلي.
			- تعبئة استمارة الاتصال لذوي الإعاقات [المرتبطة](https://h41268.www4.hp.com/live/index.aspx?qid=11387) بالعمر أو الإعاقات الأخرى.